# **Dizajn korisničkog sučelja društvene mreže namijenjene igračima video igara**

**Radović, Matija**

#### **Undergraduate thesis / Završni rad**

**2017**

*Degree Grantor / Ustanova koja je dodijelila akademski / stručni stupanj:* **University North / Sveučilište Sjever**

*Permanent link / Trajna poveznica:* <https://urn.nsk.hr/urn:nbn:hr:122:507588>

*Rights / Prava:* [In copyright](http://rightsstatements.org/vocab/InC/1.0/) / [Zaštićeno autorskim pravom.](http://rightsstatements.org/vocab/InC/1.0/)

*Download date / Datum preuzimanja:* **2024-07-15**

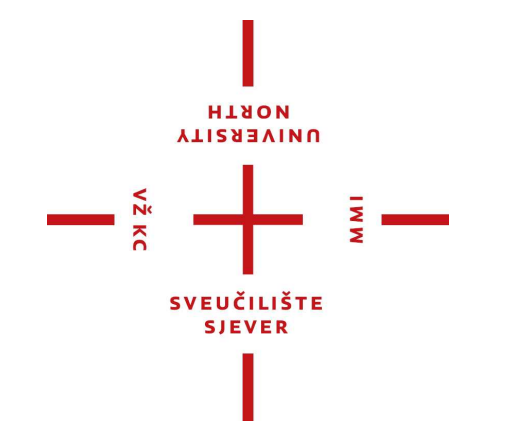

*Repository / Repozitorij:*

[University North Digital Repository](https://repozitorij.unin.hr)

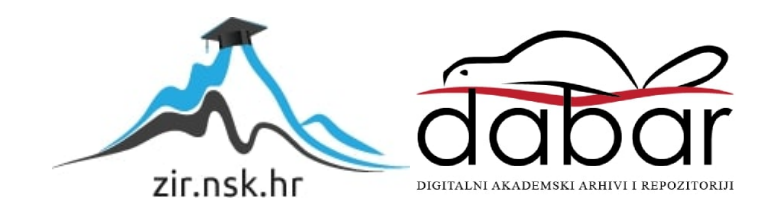

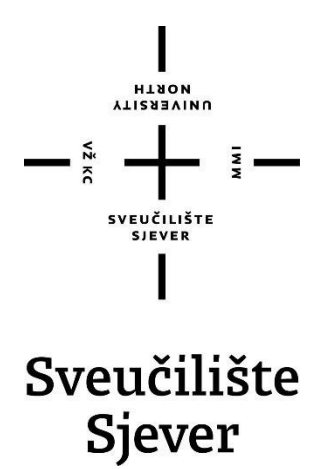

**Završni rad br. 546/MM/2017** 

# **Dizajn korisničkog sučelja društvene mreže namijenjene igračima video igara**

**Matija Radović, 0270/336** 

Varaždin, kolovoz 2017. godine

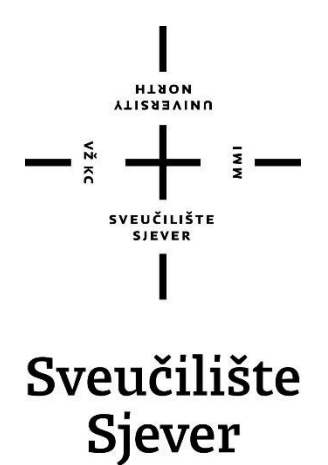

**Multimedija, oblikovanje i primjena** 

**Završni rad br. 546/MM/2017** 

# **Dizajn korisničkog sučelja društvene mreže namijenjene igračima video igara**

**Student** 

Matija Radović, 0270/336

**Mentor**

Snježana Ivančić Valenko, dipl.graf.ing

Varaždin, kolovoz 2017. godine

**HINON UNIVERSITY** 

# Prijava završnog rada

#### Definiranje teme završnog rada i povjerenstva

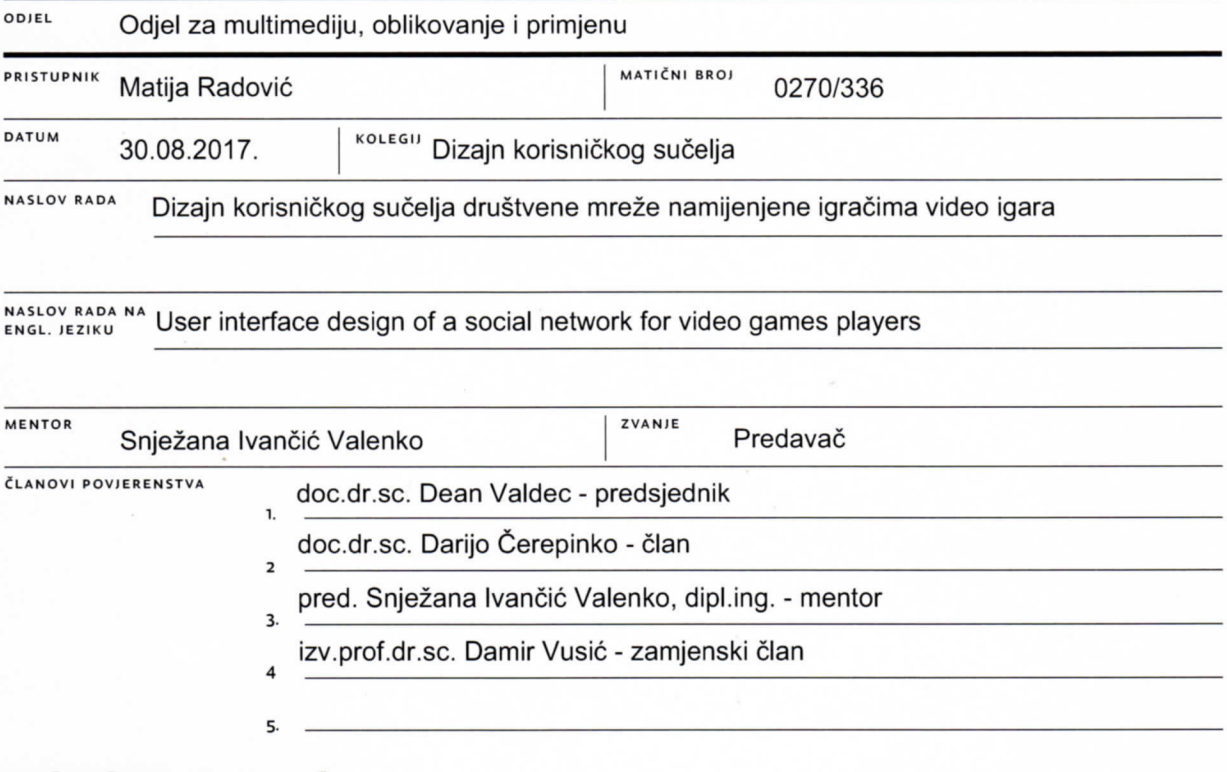

#### Zadatak završnog rada

**BROJ** 546/MM/2017

OPIS

 $\frac{1}{2}$ KC

Ulaskom tehnologije u svakodnevne živote ljudi počela su se razvijati i korisnička sučelja. Korisnička sučelja počela su kao jednostavna tekstualna sučelja, ali razvojem tehnologije prelaze u grafička sučelja. Širenjem novih tehnologija i razvojem Interneta korisnička sučelja se počinju koristiti u izradi web stranica, a kasnije i u izradi aplikacija i video igrica. Većina kompanija uvidjela je veliki značaj u izradi kvalitetnog korisničkog sučelja, te je posvetila dio svog razvoja prema istraživanju istih.

U radu je potrebno prikazati izradu glavnih dijelova korisničkog sučelja društvene mreže namijenjene igračima video igara. Društvene mreže se mijenjaju dnevno, a njihov dizajn nikada nije konačan. Za razliku od web stranica, društvene mreže same generiraju svoj sadržaj i koriste puno funkcija koje su namijenjene samo za njih.

Svrha rada je objasniti što je korisničko sučelje, a što korisničko iskustvo. Predstavit će se koraci izrade kvalitetnog korisničkog sučelja i način na koji testirati korisničko iskustvo među predstavnicima ciljane skupine. U teorijskom dijelu rada opisati će se se povijest i koraci izrade korisničkog sučelja i korisničkog iskustva, a u praktičnom dijelu koraci izrade i konačni dizajn nekih elemenata društvene mreže.

**SVEUGERHE** 

**ROTPIS MENTORA** 

round

U radu je potrebno:

- Definirati i objasniti pojam korisničkog sučelja (UI) i prikazati razvoj korisničkih sučelja
- Definirati korisničko iskustvo (UX) te pokazati njegovu ulogu u svakodnevnom životu
- Pokazati korake izrade UI/UX dizajna određivanje ciljane skupine, izrada workflowa, wireframea i konačnog dizajna
- Navesti moguće alate za izradu kvalitetnog korisničkog sučelja

 $01.09.2017$ 

- Dizajnirati korisničko sučelje jedne društvene mreže o
- Pokazati rješenje praktičnog zadatka i iznijeti zakjučak

ZADATAK URUČEN

### **Predgovor**

Kao temu završnog rada odabrao sam ono što me je i zanimalo. U ovom slučaju to je bila izrada korisničkog sučelja i korisničkog iskustva. Izrada završnog rada je potaknuta iz moje želje za učenjem i proširenjem osobnog znanja o UI/UX dizajnu.

Ovim putem zahvaljujem se mentorici Snježani Ivančić Valenko na danim savjetima i podršci u procesu izrade ovog završnog rada, te na vodstvu kroz kolegij "Dizajn korisničkog sučelja" i na mentorstvu u raznim drugim granama grafičkog dizajna.

Također bih se htio zahvaliti Ana Mariji Lach i Vjeranu Kostoviću koji su, u trajanju stručne prakse, proširili moje znanje o dizajnu korisničkog sučelja te su mi pomogli razviti moju ideju i pokazali mi kako u profesionalnom svijetu treba pristupiti izradi korisničkog sučelja i korisničkog iskustva.

#### **Sažetak**

Korisnička sučelja su se kroz povijest razvijala zajedno s tehnologijom. Razvoj sučelja započeo je s jednostavnim tekstualnim sučeljima, a onda su se razvila i ona komplicirana grafička sučelja. Zbog raširenosti tehnologije korisnička sučelja su se počela razvijati u izradi web stranica, video igara ali i drugih aplikacija. Tim razvojem dizajn korisničkog sučelja je postao jedan od važnijih vrsta dizajna.

Svrha ovog rada je upoznati se sa pojmovima poput korisničkog sučelja i korisničkog iskustva. Opisat će se njihova povijest i njihov razvoj, predstavit će se koraci izrade kvalitetnog korisničkog sučelja, programi koje dizajner može koristiti u izradi projekta i način na koji se korisničko iskustvo testira među predstavnicima ciljane skupine. U praktičnom dijelu prikazuju se koraci izrade počevši sa skicom i izradom wireframea pa sve do izrade prototipa i na kraju konačnog dizajna glavnih dijelova korisničkog sučelja društvene mreže namijenjene igračima video igara.

**Ključne riječi:** Korisničko sučelje, Korisničko iskustvo, Društvena mreža, Izrada kvalitetnog korisničkog sučelja

#### **Summary**

Throughout the history, user interfaces have developed along with technology. Their development started with simple text interfaces and later continued with more complicated graphical interfaces. Due to the widespread use of technology, user interfaces have begun to develop into web pages, video games and other applications. Since then, user interface design has become one of the most important types of design.

The purpose of this paper is to familiarize yourself with terms such as user interface and user experience. Their history and their development will be described, steps to create high-quality user interface and how to test user experience among target groups will be presented. In the practical part, the steps of making the design are shown starting with a simple sketch and wireframe and ending with the prototype and the final design of the main parts for a social network intended for the video game players.

**Key words**: User Interface, User Experience, Social Network, High-quality user interface

# **Popis korištenih kratica**

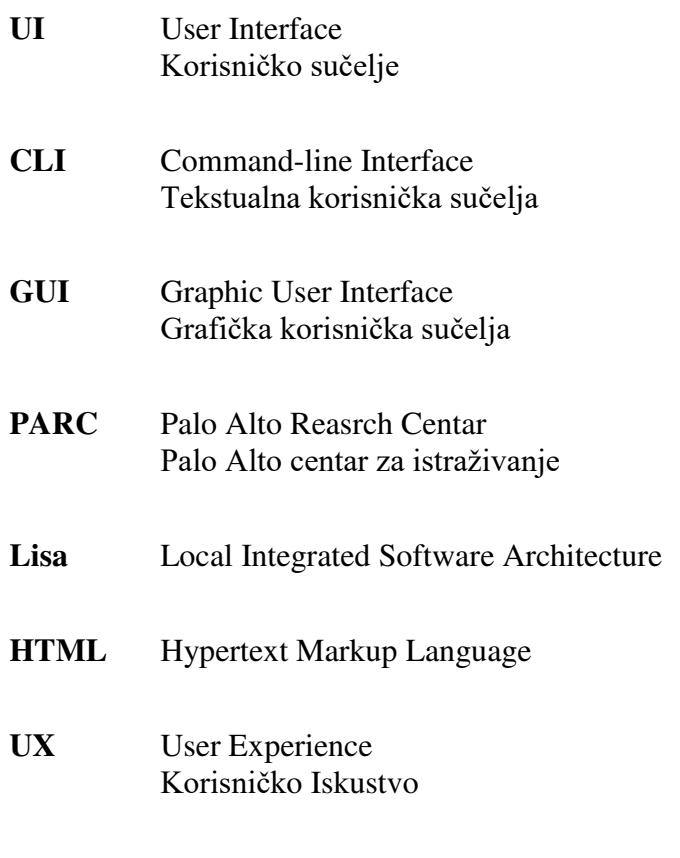

**EPCOT** Experimental Prototype Community of Tomorrow

# Sadržaj

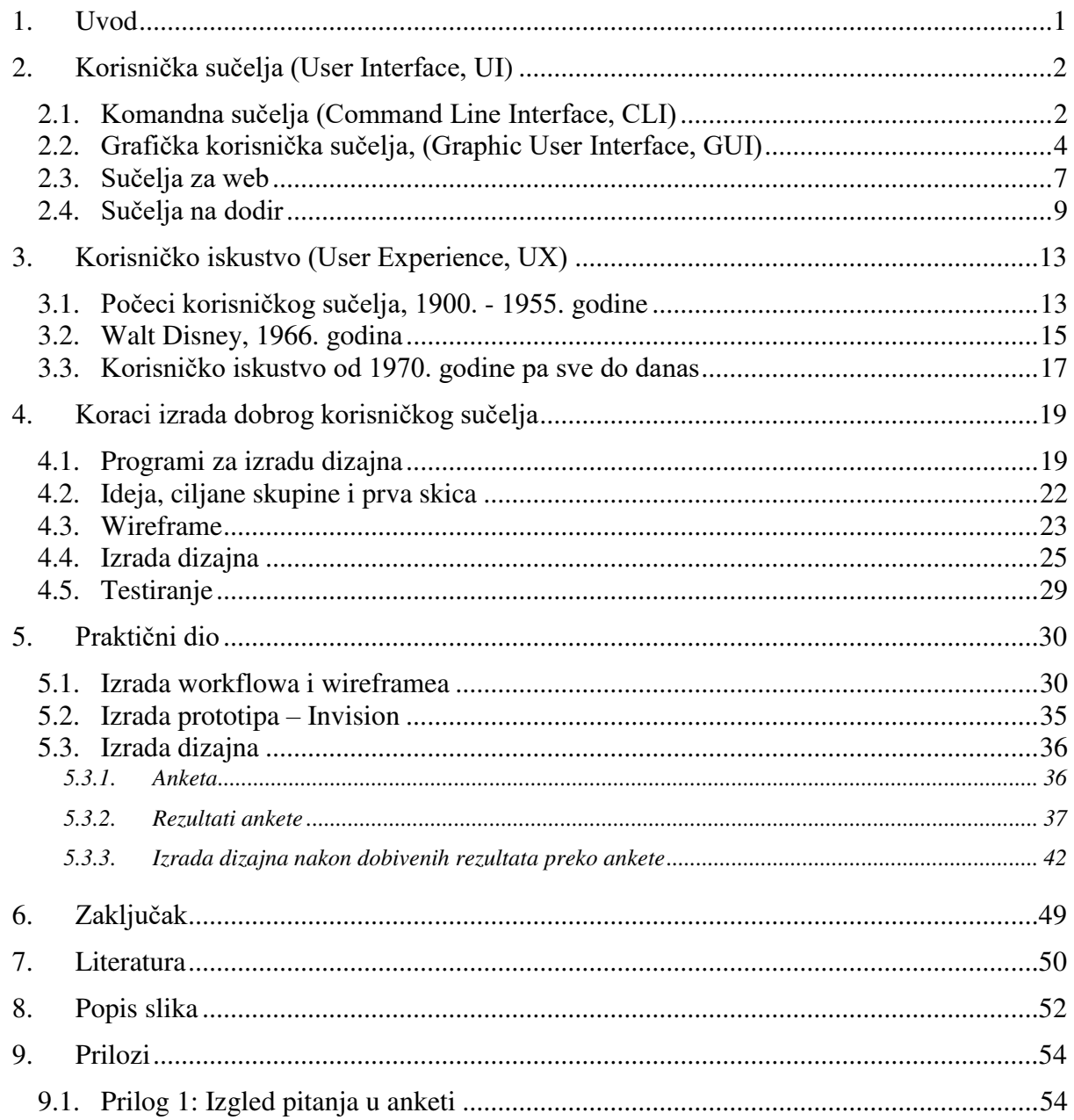

#### **1. Uvod**

Od davnih početaka, iako toga nisu bili svjesni, ljudi su stalno razvijali svoje iskustvo življenja, korisničko iskustvo. Od jednostavnih sitnica kao što su funkcionalnost nekog alata pa sve do rasporeda kuća po selima i gradovima. Tako se daljnjim razvojem našeg znanja razvijala potreba za boljom kvalitetom života. Čovječanstvo je napravilo jednostavne izume koji su bili uspješni, ali neki su bili i neuspješni. Rađeni su strojevi koji su ljudima pomogli u masovnoj proizvodnji. Ali ništa nije promijenilo ljudske živote kao izum tehnologije.

Kada su se počeli pojavljivati neki novi uređaji ljudski životi su postali jednostavniji. Kao što su postali jednostavniji otvorili su nove mogućnosti zapošljavanja i razvoja. Kako se ljudi najviše oslanjaju na svoj osjet vida, sve što je na novim električnim izumima bilo namijenjeno da čovjek time upravlja, trebalo je biti primamljivo i ugodno oku s aspekta dizajna. Tako se je počelo stvarati novo polje koje danas poznajemo kao dizajn korisničkog sučelja. Raznim testiranjima došlo je do određenih pravila koja su se koristila u razvoju takvih sučelja. Tada vrlo komplicirana tehnologija je imala vrlo jednostavan dizajn sučelja. Iako su ta sučelja bila tekstualna i jednostavna s grafičkog pogleda, ljudi koji su ih koristili ipak su morali imati veće znanje o svom području rada, ali i programersko i računalno znanje.

Ovaj završni rad se sastoji od dva velika djela. Prvi dio ovog rada je teorijski dio, a drugi dio je praktični dio. Teorijski dio govori o povijesti korisničkog sučelja i korisničkog iskustva. Drugi, praktični dio rada odnosi se na razvoj jedne društvene mreže. Društvena mreža služi kako bi olakšala kvalitetu života jednoj specifičnoj grupi. Ciljana skupina za koju se radi su igrači video igara. Ljudi koji ponekad vole odvojiti jedan mali dio njihovog dana i izgubiti se u velikom broju raznih digitalnih svjetova koji će ih odvesti daleko od današnjih problema.

Društvene mreže se mijenjaju dnevno, a njihov dizajn nikada nije konačan. Za razliku od web stranica, društvene mreže same generiraju svoj sadržaj i koriste puno funkcija koje su namijenjene samo za njih. Tako se ovo poglavlje bavi dizajnom najviše i najčešće korištenih dijelova svake društvene mreže.

Kako korisnici sami generiraju sadržaj, potrebno je napraviti dobre elemente korisničkog sučelja. Kasnijim razvojem ovakvog projekta dodale bi se animacije koje bi učinile stranice interaktivnijima i tako bi poboljšale cijeli doživljaj koji postoji na jednoj ovakvoj društvenoj mreži.

### **2. Korisnička sučelja (User Interface, UI)**

Ulaskom tehnologije u naše svakodnevne živote počela su se razvijati i korisnička sučelja. UI je svaki oblik prikazivanja informacija korisnicima. Osim informacije pruža i interakciju korisnika s uređajem, raznima strojevima, kompjutorskim programima, aplikacijama i drugim sustavima. [1] Korisnička sučelja počela su kao jednostavna tekstualna sučelja, ali razvojem tehnologije prelaze u grafička sučelja. Širenjem novih tehnologija i razvojem Interneta korisnička sučelja se počinju koristit u izradi web stranica, a kasnije i u izradi aplikacija i video igrica. Većina kompanija uvidjela je veliki značaj u izradi kvalitetnog korisničkog sučelja, te je posvetila dio svog razvoja prema istraživajnu istih.

Danas postoji razni broj korisničkih sučelja. Jedna od glavnijih sučelja danas su: [1]

- Komandna sučelja, CLI (Command Line Interface)
- Grafička korisnička sučelja, GUI (Graphic User Interface)
- Sučelja za web
- Sučelja na dodir

Iako su to trenutno najpopularnija i najraširenija sučelja u današnjem svijetu, nova sučelja se razvijaju svaki dan. Tako postoje sučelja koja pomažu osobama s poteškoćama da se kreću i samostalno upravljaju digitalnim svijetom. Sučelja koja pomažu prilikom korištenja više ekrana, ali i ona koja pomažu kod manjka potrebne tehnologije za upravljanje računalom (npr. ako nema tipkovnice uvijek postoji mogućnost virtualne tipkovnice koja nam omogućuje pisanje korištenjem miša.).

#### **2.1. Komandna sučelja (Command Line Interface, CLI)**

Komandna sučelja su jedna od najstarijih sučelja koja postoje za računala. Kod takvih sučelja interakcija između korisnika i računala odvija se jedino pomoću teksta. Tako da sve što korisnik vidi su linije i linije teksta i komunikacija se izvršava pisanjem kodova u jednom redu pomoću tipkovnice. Nakon što bi se komanda ili uputa napisala, pritisnuo bi se Enter te bi se dobila određena informacija ili bi se određeni program izvršio. [2] Najpoznatiji primjer ovakvog sučelja danas je program koji se zove MS-DOS. Taj program se pokreće na Windows računalima i emulira komandno sučelje.

Iako je danas CLI zamijenjen s grafičkim sučeljem on i dalje postoji. Takvo sučelje se nalazi u svakom operativnom sustavu. Iako to sučelje postoji, većina korisnika ga ne koristi. Razlog zašto ga ne koriste je zato što ne znaju da postoji ili nemaju dovoljno znanja vezanih uz računalstvo. Danas se najviše koristi sučelje koje je kontrast komandnom sučelju, a to je grafičko sučelje ili GUI. [2] Windows i Macintosh računala danas primarno koriste GUI dok Linux pruža korisniku da bira želi li koristiti CLI ili GUI kao primarno sučelje.

Postoji par bitnih događaja u razvoju CLI-a. Prvi događaj koji je pokrenuo izradu ovakvog sučelja je bio upotreba teletype stroja 1 i katodne cijevi. [2] Drugi važni događaj u razvoju sučelja je bio 1969. godine kada je počeo razvoj Unix operativnog sustava. Ovaj operativni sustav je bio predstavljen javnosti 1.1.1970. godine. [5] Ono što je bilo jedinstveno za ovaj događaj je bila fleksibilnost operativnog sustava. Bio je fleksibilan zato što se mogao postaviti na bilo koje računalo. Ta fleksibilnost je pomogla korisnicima jer su se prije morali znati kretati kroz razna sučelja za razne sustave, a sada su morali naučiti samo jedno sučelje i koristiti ga na svim računalima.

Ali kao i svako sučelje ovo ima svoje prednosti i mane. Jedna od glavnih prednosti CLI-a je fleksibilnost. On omogućuje korisniku da izvrši zadatke koji su gotovo nemogući za napraviti pomoću GUI-a. Tako pruža više opcija i mogućnost povezivanja linija komandi za lakše izvršenje zadatka. Također komandna sučelja većinom znaju što korisnik točno želi od njih i neka čak pružaju mogućnost pregleda komandi koje su već bile izvršene. [2]

Glavna mana ovog sučelja je ta što zahtijeva napredno znanje i nije razumljivo novim korisnicima. Za izvršenje jednostavnog zadatka, kao što je prebacivanje dokumenta iz jedne datoteke u drugu, potrebno je napisati nekoliko komandi kako bi se zadatak izvršio. Nakon toga potrebno je upisati još nekoliko linija komandi kako bi se izvršila provjera uspješnosti zadatka. Također jedna od mana mu je što ne podržava grafiku i ne može prikazati slike. Tako da korištenjem ovakvog sučelja često nema vizualnog feedbacka. [2]

Pošto je grafičko sučelje kontrast komandnom sučelju, tako se sve prednosti i mane komandnog sučelja mogu gledati kao mane i prednosti grafičkog sučelja. Iako je GUI popularniji među korisnicima, ne smiju se zaboraviti mogućnosti CLI-a. Ipak kada grafičko sučelje zakaže i prestane raditi, komandno sučelje spašava situaciju.

 $\overline{a}$ 

<sup>&</sup>lt;sup>1</sup> Teletype stroj – Vrsta elektro-mehaničkog stroja koja je mogla slati poruke od jednog mjesta do drugog korištenjem jednostavnih komunkacijskih kanala. [3]

```
Welcome to FreeDOS
CuteMouse v1.9.1 alpha 1 [FreeDOS]
Installed at PS/2 port
C:\>ver
FreeCom version 0.82 pl 3 XMS_Swap [Dec 10 2003 06:49:21]
):∖>dir
Volume in drive C is FREEDOS_C95
 Volume Serial Number is 0E4F-19EB
 Directory of C:\
FDOS
                       \langleDIR>
                               88 - 26 - 846:23p6:24pAUTOEXEC BAT
                         435
                               88 - 26 - 846:23pBOOTSECT BIN
                               88 - 26 - 84512
                                          6:24pCOMMAND
          COM
                      93,963
                               88 - 26 - 84CONFIG
                                          6:24p801
                               88 - 26 - 84SYS
DOSBOOT
         BIN
                         512
                               88 - 26 - 846:24pKERNEL
          SYS
                      45,815
                               04 - 17 - 049:19p142,038 bytes
          6 file(s)
          1 \,dir(s)1,064,517,632 bytes free
\mathbb{R}
```
*Slika 1 Primjer komandnog korisničkog sučelja u programo MS-DOS [4]* 

#### **2.2. Grafička korisnička sučelja, (Graphic User Interface, GUI)**

Danas najzastupljenije i najpoznatije sučelje koje se koristi je grafičko sučelje. Iako nam pruža vizualna rješenja zadanih zadataka i to sučelje je moralo proći kroz gomilu testiranja, uspona i padova. Kako bi se shvatila bitnost ovog sučelja potrebno je pogledati njegovu povijest od početka. Cijela priča počinje jednom idejom, koja je tada bila daleko ispred sveg vremena. Nastala je davne 1930. godine, još prije nego što je tehnologija ušla u ljudske živote.

Kroz povijest ratovi su bili jedan od načina koju su donosili jako puno promjena i koju su oblikovali ljudske živote. Tako je, kroz splet nesretnih događaja koji su doveli do Drugog svjetskog rata, nekoliko grupa počelo raditi na izgradnji digitalnog računala. Početkom rata došla je još veća motivacija za izradu računala kako bi se stekla strateška prednost nad neprijateljem i kako bi se mogle njihove poruke dešifrirati, kako bi se precizno mogla računati municija i njena raspodjela. [6] Ovim velikim izumima koju su nastali u vremenu ratovanja V. Bush je odlučio pogledati svoje staro istraživanje i prepraviti ga. U srpnju 1945. godine u časopisu "The Atlantic" izdao je novi esej na staru temu koji je nazvao "As We May Think". [7]

U svom eseju Bush opisuje utjecaj rata na razvoj raznih tehnologija. Opisuje kako se vremena mijenjaju i kako je sada (1945. godina) sve jednostavnije i brže. Daje predviđanja budućnosti o medijima za zapis kao što su fotografija i video. Na kraju daje opis kako bi njegov uređaja radio. Opis sučelja koje zove "Memex". Govori kako bi korisnik na jednom ekranu vidio knjige i enciklopedije koje posjeduje. Na drugom ekranu bi držao zapisane svoje pronalaske i svoje komentare. Kroz tragove koje je pronašao bi mogao razviti svoje znanje čitajući eseje i knjige na neku drugu temu poznatu čovječanstvu. [7]

Njegov esej će inspirirati Douglasa Englebarta da napravi, sa svojim timom, svoj uređaj s grafičkim sučeljem. 1968. godine demonstrirao je svoj uređaj publici. Ono što im je prikazao je bila budućnost komunikacije kakva je poznata danas. Za neke uzbudljiva budućnost, a za druge prijetnja. Susatv koji je pokazao zvao se oN-Line System, NLS. Ovaj uređaj je bio umrežen s drugim računalima i mogao je prikazati tekst, ali i linije na istom ekranu. Kako bi upravljao ovim uređajem koristio je tipkovnicu u obliku pisača i svoj drugi izum koji je danas poznat kao miš.

Jedna od kompanija koja je taj izum smatrala prijetnjom je bila Xerox. Oni su svoj posao vodili kopiranjem. Za njih, svijet bez papira je bio svijet bez njih. Kako bi mogli upravljati tehnologijom budućnosti, 1970. godine napravili su PARC – Palo Alto Research Center. 1974. godine predstavili su prototip računala s grafičkim sučeljem. Ovo sučelje bilo je primitivno. Napravljeno je od dva stupca okružena kvadratima. Zahvaljujući grafičkom procesoru "Bravo" sučelje je moglo prikazivati tekstove različitih veličina i različitog fonta. Daljnjim istraživanjem zaključili su da je jedan od principa dobrog dizajna korisničkog sučelja konzistentnost kod dizajna te je tako nastao "Smalltalk" – prvo moderno grafičko sučelje. [8]

Smalltalk je radio kao bilo koji program. Preko Alto računala bi se trebao pokrenuti klikom ne njegovo ime, a kada bi se pokrenuo preuzeo bi kontrolu nad računalom i prikazao bi sve informacije u grafičkom sučelju. Sastojalo se od malih prozora koji su se mogli razlikovati od sive pozadine. Iznad svakog prozora je pisalo njegovo ime, te su se mogli preklapati. U opisu kažu da je toliko jednostavno da ga čak i dijete može koristi. Takvom kombinacijom se dobio primjer današnjeg osobnog računala. [8]

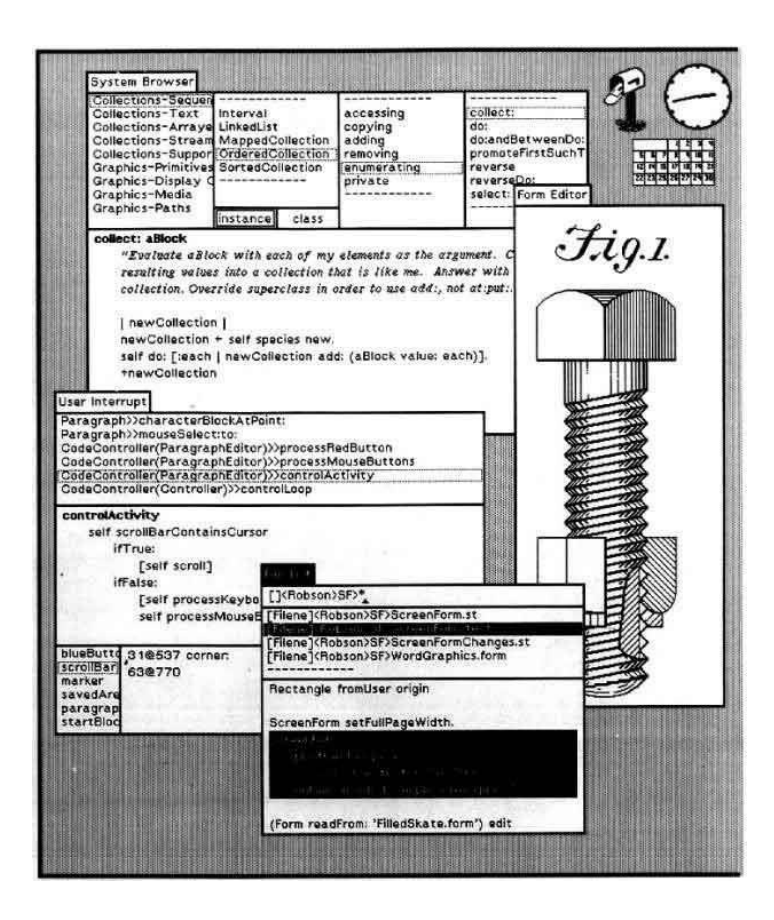

*Slika 2 Prikaz Smalltalk grafičkog sučelja [8]* 

Važan događaj u razvoju GUI-a je bio 1976. godine u jednoj garaži u kojoj je pokrenuta tvrtka koja se zove Apple. Oni su radili na osobnom računalu koje se zvalo "Local Integrated Software Architecture" ili kraće "Lisa". Iako je Lisa prvo bila računalo s CLI-em, dolaskom ljudi iz PARCa u Apple počela je lagano dobivati i GUI. Kako je to bilo prvo GUI računalo njen dizajn se je mijenjao dosta često. Prolazio je kroz gomilu ideja sve dok se nisu izvukle najbolje sitnice iz svake ideje i dok se nije dobio dizajn današnjeg grafičkog sučelja. [10]

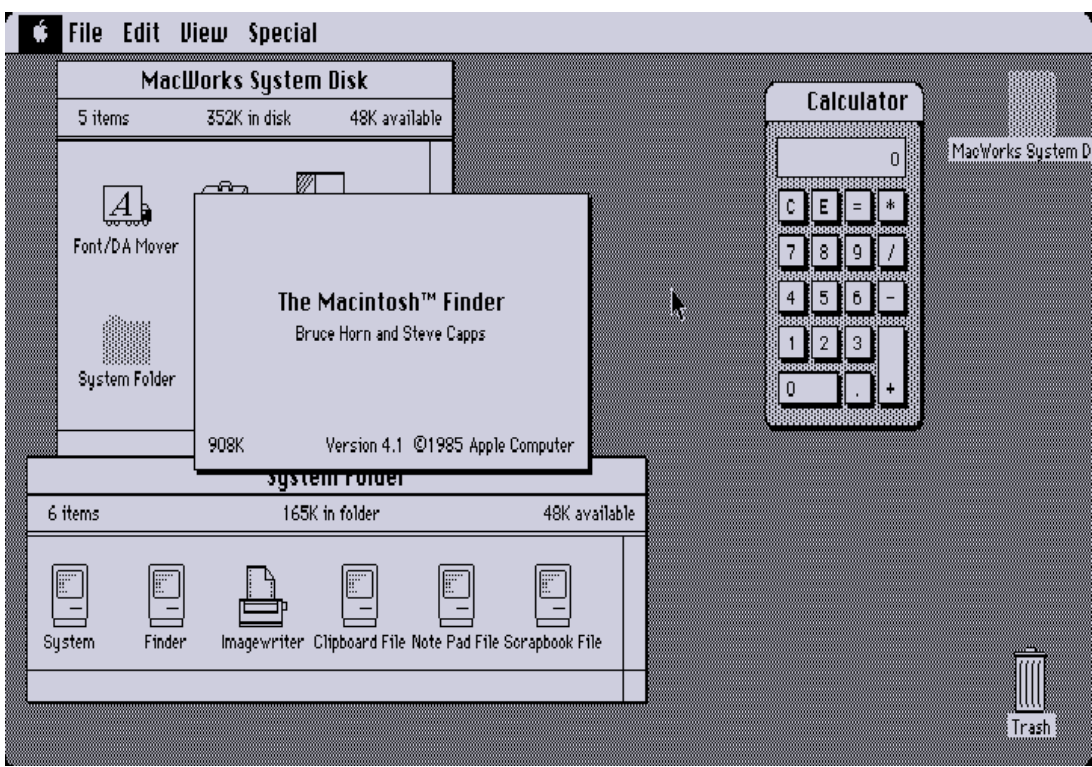

*Slika 3 Grafičko sučelje Lisa računala [9]* 

Kasnijim razvojem Lise dobila je novo ime, Macintosh XL. Takvo računalo su kupili svi koji su si ga mogli priuštiti. Kasnijih godina Apple je mijenjao i razvijao svoje grafičko sučelje kako bi moglo pratiti nove trendove. U igru su, 1985. godine, ušla i Windows računala. Ona su imala GUI koji je bio vrlo sličan Appleovom, ali je bio u boji. Tako je počelo natjecanje između Apple i Windowsa u proizvodnji kvalitetnog i popularnijeg GUI-a koje je oblikovalo sva grafička sučelja koja se koriste danas i oblikuje sva sučelja koja će se koristiti u budućnosti.

#### **2.3. Sučelja za web**

1989. godine, početkom razvoja World Wide Weba počeo se je razvijati i web dizajn. Prve stranice koje su napravljene su bile vrlo jednostavne. Te stranice su bile dizajnirane korištenjem simbola i tabulatora. [12] Nekoliko godina kasnije počeo se je razvijati web dizajn kakav se danas prikazuje.

Razvoj weba dizajna je počeo 1995. godine kada je izašla prva verzija HTML-a. Dizajn stranica nije bio najljepši. Stranice su bile rađene pomoću tablica, a o UX-u se tada nije ni razmišljalo. Svaka stranica je bila napravljena većinom od teksta i vrlo očitih i vidljivih linkova kako bi se korisnici mogli kretati između stranica. Problem koji je nastao kod korištenja tablica za strukturu stranice je bio taj što tablice nisu bile namijenjene da sadrže cijeli dizajn u sebi. Te godine su se ljudi počelo dijeliti na programere i dizajnere te je tako nastao termin "Slicing design". [12] To je značilo da bi dizajneri napravili odličan layout stranice te bi određene elemente izrezali van, a programeri bi ih zatim iskoristili kako bi napravili taj dizajn u funkcionalnu stranicu.

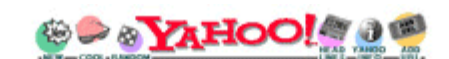

of Deutschland **Great** Beauer **LOS ANGELES** Weekly Picks (Search) Options Yellow Pages - People Search - City Maps -- News Headlines - Stock Quotes - Sports Scores

- . Arts - Humanities, Photography, Architecture, ...
- · Business and Economy [Xtra!] - Directory, Investments, Classifieds, ...
- · Computers and Internet [Xtral] - Internet, WWW, Software, Multimedia, ...
- · Education - Universities, K-12, Courses, ...
- · Entertainment [Xtra!] TV, Movies, Music, Mooazines, ...
- · Government - Politics [Xtra!], Agencies, Law, Military, ...
- · Health [Xtra!] - Medicine, Drugs, Diseases, Fitness, ... . News [Xtra!] - - World [Xtra!], Daily, Current Events, ...
- · Recreation and Sports [Xtral] - Sports, Games, Travel, Autos, Outdoors, ...
- · Reference - Libraries, Dictionaries, Phone Numbers, ...
- · Regional - Countries, Regions, U.S. States, ...
- Science - CS, Biology, Astronomy, Engineering,
- · Social Science - Anthropology, Sociology, Economics, ...
- · Society and Culture - People, Environment, Religion, ...

Yahoo! New York - Yahoo! Shop - Yahooligans! Yahoo! Japan - Yahoo! Internet Life - Yahoo! San Francisco

#### *Slika 4 Primjer dizajna prvih web stranica [11]*

Iste godine pojavio se je i JavaScript. Njegovim dolaskom popravile su se neke stvari u izradi web dizajna. Stranice se više nisu radile samo od HTML-a. Interaktivnost svake stranice je porasla. Glavni problem je bio taj što se je JavaScript morao učitati zasebno od ostatka stranice. Tako je učitavanje stranica postalo sporije.

Iduća tehnologija u razvoju sučelja za web se je pojavila 1996. godine. Te godine pojavio se je Flash i on je omogućio dizajnerima da naprave cijelu stranicu s oblicima i fontom po njihovoj želji, mogli su dodavati animacije i imati pravu interakciju s korisnikom i sve su to mogli napraviti koristeći samo jedan alat. Kada bi stranica bila gotova stavili bi ju na server te bi joj korisnici mogli pristupiti. To je bio revolucionarni izum jer je pružao dizajnerima slobodu. Mogli su napraviti bilo kakav dizajn bez da programiraju stranicu u HTML-u. Problem s ovakvim stranicama je nastao kada korisnik ne bi mogao učitati stranicu jer nije imao zadnju verziju flash plugina instaliranu. Ako ju je i imao morao je dosta dugo čekati dok se stranica ne bi učitala.

Iako je Flash bio dobar neko vrijeme, 1998. godine pojavio se je CSS. CSS je omogućio puno bolji dizajn. Tada se je dizajn počeo odvajati od informacije. Dok bi u HTML-u pisali kod i struktura stranice, a u CSS-u bi prezentirali stranicu. Problem s CSS-om je bio kada ga mnogi preglednci nisu podržavali. Za neke preglednike je trebalo i nekoliko godina dok nisu počeli čitati CSS datoteke, dok su drugi preglednici bili nekoliko koraka ispred. Iako je CSS omogućio bolji dizajn stranica, često nije radio kako treba. [12]

Kako je sve više ljudi učilo web dizajn, razvoj tih sučelja je sve više napredovao sve dok nije došlo do novog problema. Problem se pojavio 2007. godine kada su se mobiteli mogli spojiti na internet. Tada se počelo razmišljati kako bi sučelje trebalo izgledati da bude čitljivo na mobitelu. Postavljala bi se pitanja kako bi se isti elementi prikazali na različitim veličinama i gdje bi se stavile reklame? Izumom mreže (grida) svi problemi su se riješili. Grid je bio napravljen od 12 stupaca i svi dizajneri su ga vrlo brzo prisvojili i počeli koristiti. [12] Daljnjim razvojem stvorio se je responzivan dizajn koji je omogućio prikaz stranica na više uređaja različitih veličina te je tako web sučelje na mobitelima sasvim dobro funkcioniralo. Korisnicima se uvijek prikazivala ista stranica, ali ovisno o veličini ekrana elementi su se premještali kako bi sve stalo na ekran.

Razvojem mobilnih uređaja dizajneri su prihvatili dizajn sučelja za mobitele i primijenili su ga na sučelja za web. Tako su neke stranice počele gubiti nepotrebne grafičke elemente i nastao je dizajn koji je poznat pod imenom "Flat design".

#### **2.4. Sučelja na dodir**

Touch screen tehnologija je trenutno jako popularna i svaki novi uređaj koji se radi ili koji se planira napraviti u sebi najčešće ima touch tehnologiju. Iako je u zadnjih 10 godina, zbog izlaska iPhonea 2007. godine, postala vrlo popularna ona je bila raširena po svijetu i prije njenog ulaska u mobilne uređaje. Kako bi se uopće mogli govoriti o touch screen tehnologiji potrebno je znati i što je to. Touch screen je vrsta osjetljivog monitora koji reagira na pokrete i dodire pomoću prsta ili posebne olovke koja se zove stylus. Raširen po bankomatima, GPS navigacijama, industrijskim i medicinskim monitorima... Svaki taj uređaj se sastoji od hardwarea koji pretvara dodir u elektricitet te daje određene informacije svom pripadajućem softwareu. Tako software zna što je korisnik pritisnuo, s koje pozicije je došla komanda i druge bitne informacije te izvrši radnju koja pripada tim određenim uputama. [14]

Iako se s touch screen tehnologijom povezuju moderni uređaji, ona je postojala još od prve polovice 20. stoljeća. Smatra se da je ona počela u glazbenoj industriji 1948. godine. Prvi takvi uređaji su bili sintesajzeri. Prvi takav sintesajzer je bio "Hugh Le Caine's Electronic Sackbut".

On je, ovisno o jačini dodira, elektronički mijenjao jačinu zvuka svake tipke. [15] 1965. godine E. A. Johnson je osmislio touch screen za kontrolu zračnog prometa. To je postala osnova za touch screen tehnologiju koja će se kasnije pojaviti u bankomatima. Prvi poznati događaj je bio 1972. godine kada je Sveučilište u Illinoisu napravilo PLATO IV terminal. To je bila vrsta računala gdje bi studenti pomoću monitora na touch odgovarali na pitanja iz ispita. [15] Nakon toga tehnologija se je nastavila razvijati. Touch tehnologija se je prenijela na neke stare izume. Na nekima je ostala, a sa drugih je nestala. Od 2007. godine sve se je prenijelo na mobitele. Zatim su se počeli pojavljivati tableti, laptopi i računala na touch.

U procesu izrade sučelja na dodir potrebno je obratiti pozornost na nekoliko stavki:

#### **Veličina ekrana i elemenata**

Prva stvar kod izrade korisničkog sučelja za touch screen tehnologiju potrebno je paziti na veličinu ekrana za koji se dizajnira. Danas postoji ogroman broj različitih ekrana. Od malih ekrana na mobitelima pa sve do onih koji se nalaze na tabletima ili računalima. Dizajniranje sučelja za male ekrane je puno lakše zato što korisnik može vidjeti cijeli ekran jednim pogledom. Tako vidi što se nalazi gdje u bilo kojem trenutku. Za razliku od malih ekrana na velikim ekranima korisnici dosta često ne vide sve jednim pogledom. Zato moraju micati glavu cijelo vrijeme kako bi otkrili što se događa i kako bi se mogli kretati do željene informacije. Zbog tog problema dizajneri moraju obratiti posebnu pozornost na poziciju elemenata. Elementi moraju biti uočljivi korisniku, ali ne smiju svojom veličinom uništiti cijeli dizajn i biti neprivlačni. Ono što mali i veliki ekrani imaju zajedničko je veličina elemenata. Veličina elemenata mora biti proporcionalna veličini ekrana. Ako su elementi premaleni ostavit će previše slobodnog prostora, a ako su preveliki prebrzo će popuniti ekran i tako zbuniti korisnika.

#### **Vizualni kaos**

Uređaji s touch screen tehnologijom su najčešće mobiteli. Zato što su mali treba paziti na količinu grafičkih elemenata. Kod dizajna naručitelji vrlo često ne razumiju taj problem. Oni žele sve slike i sav sadržaj koji se prikazuje na kompjutorima da se prikazuje i na mobitelima. Kada bi sve njihove zahtjeve stavili na mali ekran nastao bi vizualni kaos i korisnici bi se najčešće naživcirali. Ne bi znali gdje gledati, a još gore ne bi znali kako se kretati po sučelju. Zato kod dizajna sučelja za touch screen sve mora biti jednostavno. Mora se maknuti sva nepotrebna grafika i vratiti se na osnove.

Tako se je stvorila vrsta dizajna koja se zove "flat design". To su jednostavni elementi koji su namijenjeni upravo za touch sučelja. Oni su veliki, često u jednoj boji s nekim natpisom ili nekom jednostavnom ikonom koja je poznata svima i univerzalno značenje vezano uz nju. Cilj te vrste dizajna je maknuti svu nepotrebnu grafiku i napraviti elemente koji će omogućiti korisniku jednostavno kretanje bez gubitka kvalitete dizajna.

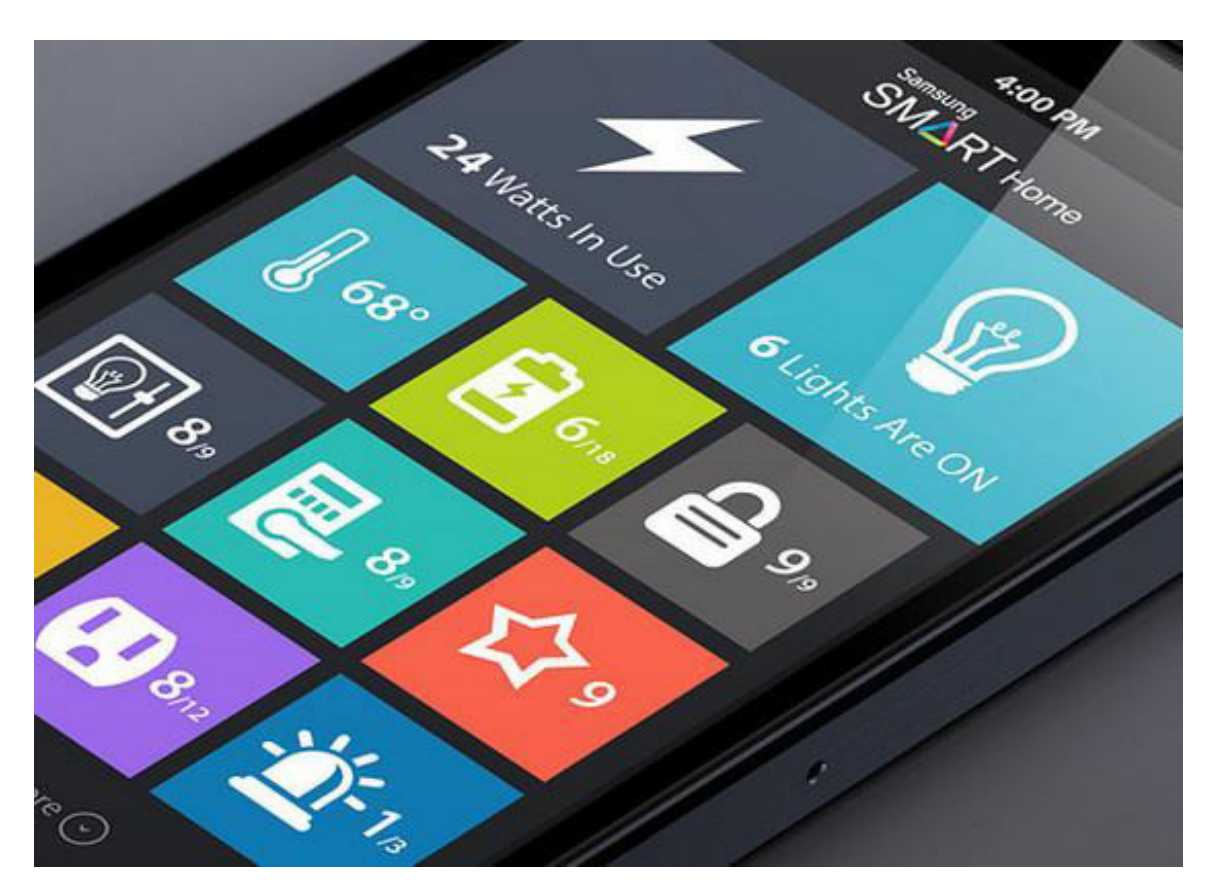

*Slika 5 Primjer flat designa [13]* 

#### **Prostor za kretanje**

Jedan od najvećih problema na koje treba paziti kod dizajna sučelja je taj što touch screen uređaji ne dolaze s tipkovnicom i mišem. Po njima se korisnik kreće samo s pokretom prsta. Stoga je važna stvar na koju treba paziti je da se ostavi neki prostor koji neće reagirati na dodir tako da se njega može koristiti za akcije kao što su zumiranje, kretanje, kopiranje ili neke druge slične akcije. Kako mobilni uređaji imaju puno manje mjesta i prostor se brzo ispuni dizajneri su osmislili par trikova koji pomažu u izgradnji funkcionalnog sučelja za touch.

Prvi takav trik je prored između redaka. Između svakog reda u tekstu se stavi mali skoro neprimjetan prored. Preporučena veličina proreda je 20-25% od automatske veličine. Tako je dovoljno mjesta za akcije, a opet tekst je čitljiv i izgleda profesionalno. [17] Kada se stavi takav prored omogućuje se korisniku da sa svojim prstom može pomaknuti stranicu gore ili dolje, može označiti određeni dio teksta bez straha da će slučajno otvoriti neki link koji će ga otpeljat na neku drugu stranicu.

Također jedan od trikova je vrlo sličan prvom. U prvom slučaju potreban je prored između redaka u tekstu, sada je potrebno povećati prored između paragrafa. Ovaj prored mora biti veći nego između redaka. Treba pokazati razliku između dva paragrafa, ali ta razlika ne smije biti prevelika jer će se onda uništiti čitljivost i povezanost cijelog teksta. Tako se omogućuje korisniku brže kretanje po stranici u svim smjerovima.

### **3. Korisničko iskustvo (User Experience, UX)**

Definicije vezane uz UI i UX su vrlo slične i često se isprepliću. Dizajn korisničkog sučelja bazira se na odabiru boja, ikona i ostalih grafičkih elemenata kako bi korisniku omogućili jednostavno kretanje i ugodan doživljaj dok koristi neki program ili stranicu. S druge strane nalazi se dizajn korisničkog iskustva koji se bavi s drugom stranom dizajna. Njegova zadaća je da također omogući korisniku jednostavno kretanje i ugodan doživljaj našeg sučelja, ali se ne bavi grafikom. Dizajneri korisničkog iskustva se bave wireframeom sučelja i prema testiranjima i istraživanjima rade što bolju podlogu na koju će se staviti dizajn sučelja.

Tako u svojoj knjizi "Six circles" James Kelway kaže: [18]

*"UX se može sastajati od više disciplina kako bi se napravilo nešto posebno. Ignoriranje toga više nije opcija. Postoji potreba da se stvari rade bolje, pametnije i efikasnije. UX predstavlja križanje na kojemu tehnologija susreće ljudsko biće, dizajniranje za ljude i proizvodnju za potrošače."*

Dizajn korisničkog iskustva se bavi svakom interakcijom između mogućih i trenutnih klijenta i tvrtke. Tako dizajn korisničkog iskustva možemo pronaći u dizajnu automobila, načinu na koji su police u trgovini poredane, kako su postavili lampe na ulici u dizajnu bilo kakvog proizvoda, u načinu na koji otvaramo kutije i svemu sličnome. Kao i mnoge druge stvari koje se nalaze oko nas korisničko iskustvo je na svakom koraku..

#### **3.1. Počeci korisničkog sučelja, 1900. - 1955. godine**

Početkom 20. stoljeća počela su se pojavljivati istraživanja na kojima će se kasnije bazirati sve znanje u polju ergonomije i ljudskih faktora. Tako je Frederick Winslow Taylor, 1900. godine napisao "The Principles of Scientific Management". Taylor je, skupa s tehnikom masovne produkcije Henrya Forda, napravio ranu viziju o tome kako bi trebala izgledati interakcija između radnika i njihovih strojeva. [19] Kako je došao Prvi svjetski rat, a nakon njega i Drugi svjetski rat ljudi su počeli razvijati dizajn opreme koja bi bila komplementarna ljudskoj građi. [20] Takvu opremu bi ljudi mogli lakše koristiti i bili bi učinkovitiji u svojim poslovima.

1948. godine Toyota je osmislila način kako da olakša posao svojim radnicima. Iako im je efikasnost proizvodnje bila bitna, oni su najviše cijenili ljudski faktor koji je stajao iza tih strojeva i upravljao cijelom proizvodnjom. Njihova filozofija je bila "Poštovanje prema ljudima" te su zbog toga odlučili da će radnici biti ključan dio u razvoju radnog okruženja. [20] Radi toga u svojim tvornicama Toyota je napravila posebno uže koje su radnici mogli povući u bilo kojem trenutku. Kada bi ga povukli cijela proizvodnja bi stala te su tako mogli prijaviti problem koji su vidjeli na strojevima, ali su mogli i reći svoje prijedloge kako da ubrzaju i poboljšaju sam stroj ako su se nečega sjetili dok su obavljali svoj svakodnevni posao. [20]

Henry Dreyfus je 1955. godine izdao tekst koji se zove "Designing for People". U svojoj knjizi, Dreyfus stavlja ljude na prvo mjesto. Tako u svom tekstu piše o dizajniranju proizvoda za ljude i podsjeća nas da će svaki dizajn koji napravimo biti isključivo za ljude i da moramo to uvijek imati na umu. Također kaže ako se između proizvoda i čovjeka pojavi određeni problem onda je dizajner bio neuspješan, ali ako je čovjek siguran, u ugodnom okruženju imat će veću želju kupiti proizvod koji ga čini sretnim i u tom trenutku je dizajner uspio u svom poslu. Kako bi se napravio uspješan dizajn daje upute o tome kako se mora početi od muškarca i žene, ali također je potrebno i završiti s njima. U obzir treba uzeti njihova obilježja. Od okruženja u kojemu žive, njihovih prosječnih dimenzija i psihološkog instinkta. Dizajn proizvoda mora zadovoljiti namjenu proizvoda, ali se mora svidjeti svakodnevnom čovjeku kako bi kupnja bila uspješna. [23] [21]

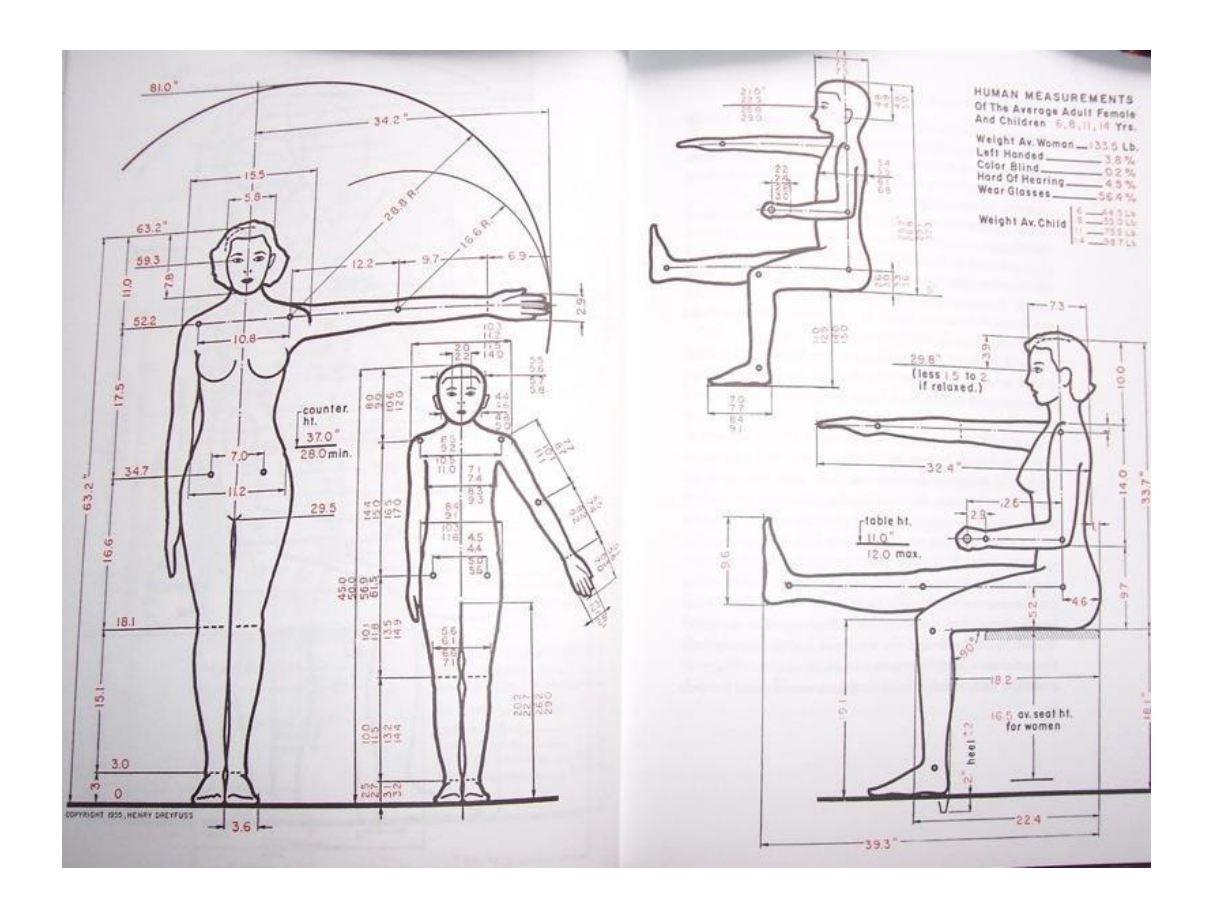

*Slika 6 Kako bi čitatelja povezao sa svojom idejom, Dreyfus osmišljava tri lika. Joe (prosječni muškarac), Josephine (prosječna žena) i Joe Junior (prosječno dijete) [23]* 

#### **3.2. Walt Disney, 1966. godina**

Iako je Disney najpoznatiji po svojoj filmskoj industriji 1966. godine je počeo mijenjati svijet korisničkog iskustva. Do tada je već imao otvoren svoj zabavni park koji se zvao "Disney Park". Ključna filozofija mu je bila iskustvo. U svom parku je stvorio posebno iskustvo za svoje korisnike. Od svakog malog detalja koji se nalazio u pozadini sve do načina na koji će zaposlenici pričati, mahati i smijati se. Stvorio je virtualne svjetove koje su gosti mogli istraživati, izgubiti se u njima i zabraviti na probleme stvarnog svijeta. [24]

Razlog zašto ga mnogi ljudi smatraju pionirom korisničkog iskustva je zbog njegove prezentacije 1966. godine. U svom filmu koji se zove "The Florida Project" [25], kasnije znan kao "Disney World", opisuje svoju viziju parka koju planira otvoriti na zemljištu u Floridi koje je kupio. Sam dio gdje bi atrakcije bile je bio u kutu svega, a u sredini zemljišta je postavio grad koji se zove Experimental Prototype Community of Tomorrow, EPCOT. U svom filmu opisao je EPCOT kao eksperimentalni prototip koji je uvijek u stanju razvijanja kako bi postao mjesto gdje najnovija tehnologija pomaže poboljšati svakodnevne ljudske živote. [25] Tu zajednicu je organizirao tako da bi oko grada bila kupola u kojoj bi uvijek bilo lijepo vrijeme. Način kretanja bi bio jedino javnim prijevozom koji bi se kretao visoko iznad grada, dok bi privatni automobili, kamioni i odvoz smeća imao svoje posebne ceste duboko ispod grada. Cijeli grad bi bio napravljen u obliku kruga kako bi sve bilo pristupačnije i bolje organizirano. [25]

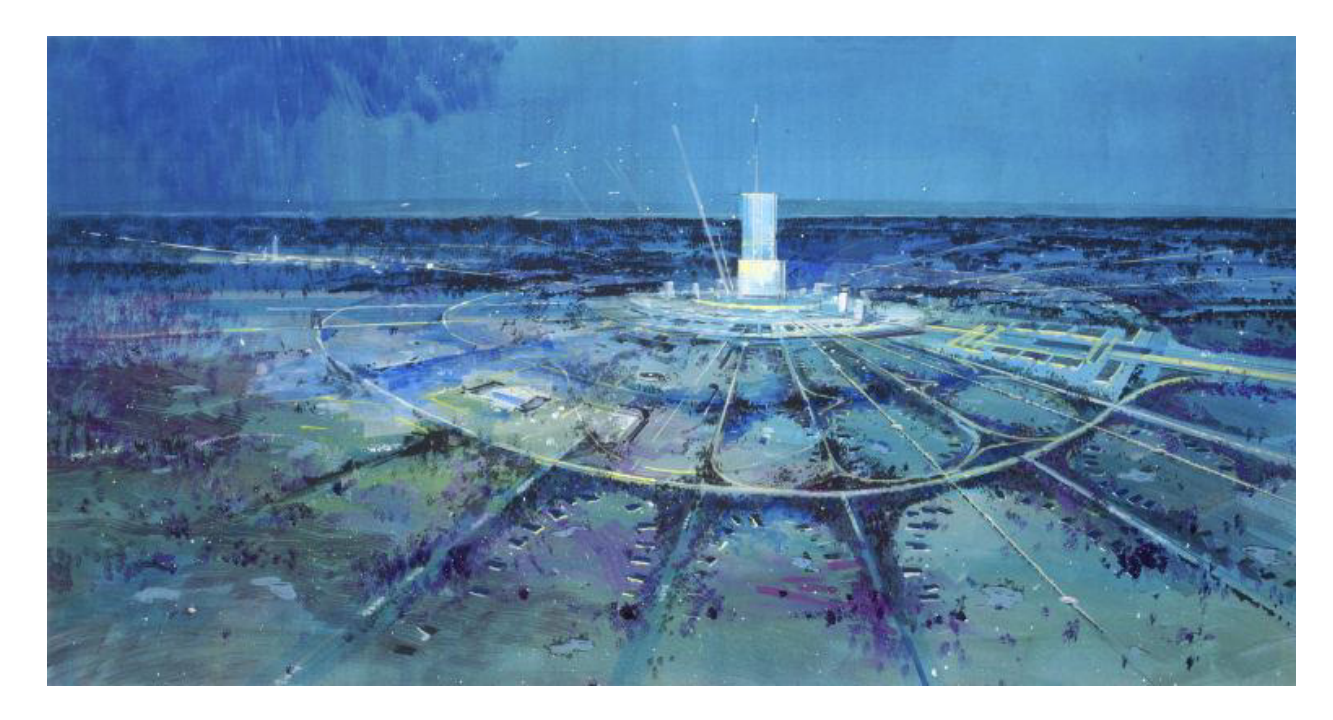

*Slika 7 Skica prototipa E.P.C.O.T.a [26]* 

Način na koji je Disney organizirao svoje zabavne parkove i omogućio ljudima novo iskustvo uvijek se može prenijeti na dizajniranje i pružanje iskustva u aplikacijama, web dizajnu i drugim modernim tehnologijama. Postoji nekoliko primjera koji se mogu izvući iz njegovih projekata te se mogu koristiti i danas.

Ključna stvar koju treba naučiti je stvaranje posebnih trenutaka. On je sa svojim timom uvijek težio prema posebnom iskustvu kojeg korisnici ne mogu dobiti nigdje drugdje nego samo kod njega. Prema istraživanjima je potvrdio da ljudi više pamte loše doživljaje nego one dobre, zato je uvijek pokušao stvoriti dobar doživljaj za ljude kako bi se stalno vraćali. Nikada nije bio zadovoljan s onime što je napravio i uvijek se vračao i popravljao je dobra iskustva kako bi ona postala još bolja. [24] Danas dok neki dizajneri skaču s projekta na projekt, oni drugi stanu i pokušavaju unaprijediti ono što su već napravili. Pobrinuti se da je sve točno onako kako su zamislili i ne smiju se zadovoljiti s nečim što je manje od savršenog.

Kao i Disney uvijek se trebaju popraviti stvari koje ne funkcioniraju u dizajnu. Riskirati s raznim projektima preko kojih se mogu steći nova iskustva i učiti na napravljenim greškama i postignutim uspjesima. Okružiti se pametnim i talentiranim ljudima i učiti od njih i iskoristiti njihove najbolje talente u izradi pozitivnog iskustva koji će korisniku ostati u pamćenju. Koristiti razne statistike i istraživanja kako bi dobili bolje razumijevanje o tome kako ciljana skupina razmišlja i što želi. I naravno na kraju se sve svodi na testiranje, popravljanje i ponovno testiranje.

Predsjednik dizajnerskog tima Marty Sklar je zapisao sva pravila i sve savjete pomoću kojih je Disney organizirao svoje timove. Nazvao ih je "Mickeyevih 10 zapovjedi". Kao i već navedeni primjeri njegovih akcija, tako se i ta pravila i savjeti mogu prenijeti na uspješan dizajn korisničkog iskustva. [24]

#### **3.3. Korisničko iskustvo od 1970. godine pa sve do danas**

Mnoga rana računala koja su bila dizajnirana tako da je čovjek bio na prvom mjestu su počela u PARCu, istraživačkom centru od Xeroxa 1970. godine. Tada su napravili razne dizajne koji čak i danas upravljaju standardom UI/UX-a. Svojim Alto računalom su inspirirali izgradnju Apple Macintosh računala. Kada je Don Norman došao raditi u Apple 1995. godine, tražio je da njegov posao i njega zovu "User Experience Architect". To je bio prvi trenutak kada se korisničko iskustvo odvojilo od korisničkog sučelja. [19] Norman je na temelju sveg posla i svog istraživanja napisao knjigu "The Design of Everyday Things" koja se ne bavi astetikom dizajna i kako će on izgledati, nego govori o tome kako dizajn treba funkcionirati da bi korisniku bio lakši za korištenje. [19]

U svojoj knjizi je napisao: [22]

*"Dizajn se brine o tome kako nešto radi, kako se kontrolira i o interakciji između čovjeka i tehnologije. Kada je napravljen kako treba, rezultat je nevjerojatan, funkcionalan proizvod. Kada je napravljen loše, proizvod nije funkcionalan, što dovodi do nervoze i živčanosti. Takav proizvod upravlja korisnikom, umijesto da korisnik upravlja njime."*

Širenjem tehnologije i razvojem interneta razni trendovi su se počeli miješati i počeli su se stvarati novi trendovi u polju dizajna. Tako su se znanja o grafičkim sučeljima, psihologija i sociologija te dizajniranje za ljude spojili i postali temelj interakcije između čovjeka i računala (HCI, Human-Computor Ineraction). [20] Kako je sve veći broj ljudi imalo svoje osobno računalo tako je i znanje o računalima i dizajnu postalo sve veće. Pošto su ljudi učili sve nove stvari vezane uz dizajn počeli su se pojavljivati novi poslovi kao što su "Web designer", "Interaction designer", "Information architect" i mnogi drugi. S novim poslovima ljudsko razumijevanje korisničkog iskustva je postalo sve veće i sve dublje te se korisničko iskustvo počelo jako brzo mijenjati i razvijati. [20]

Kada je 2007. godine Steve Jobs predstavio iPhone javnosti rekao je da će to biti najjednostavniji mobitel za koristiti koji će postojati na tržištu. Ne samo da je održao svoju riječ,

već je pokrenuo revoluciju u dizajnu korisničkog iskustva za pametne telefone. Kako su maknuli fizičku tipkovnicu s mobitela i pretvorili je u virtualnu stvorili su više prostora za ekran samog mobitela. Tako je iPhone pružao puno bolje korisničko iskustvo od bilo kojeg drugog mobitela. Sve to dovelo je do trenutnog poslovnog modela korisničkog iskustva gdje se većina korisničkih iskustava radi prvo za mobitele, a kasnije prevede u drugu tehnologiju kao što su osobna računala. [19]

### **4. Koraci izrada dobrog korisničkog sučelja**

Nakon što je definirana razlika između korisničkog sučelja i korisničkog iskustva potrebno je pojasniti kako napraviti kvalitetan UI/UX dizajn. Ima mnogo pravila i trikova kako poboljšati projekt, ali svaki UI/UX projekt ima nekoliko istih koraka. Ti koraci su ideja, određivanje ciljane skupine, prva skica, izrada wireframea, izrada dizajna i testiranje. Nakon testiranja obično slijede mnoge promijene u dizajnu, ali i u wireframeu. Zato se uvijek mora provjeriti wireframe s klijentom i testirati ga da se vidi dali sve radi kako je zamišljeno.

Ova disciplina zahtjeva osnovno znanje u različitim poljima sociologije, psihologije, kulture i zahtjeva jako puno istraživanja. Potrebno je znati za koju se publiku radi i kako oni razmišljaju. Mora se upoznati s temom detaljno, pogotovo ako se ta tema susreće prvi put. I na kraju potrebno je da projekt bude uspješan, ali za to je najpotrebnija inspiracija. Svi znaju kako izgleda jednostavan gumb, ali kada dođe do dizajniranja tog jednog elementa tada se često neiskusni dizajneri izgube. Prije samog dizajna potrebno je proučit riješenja drugih dizajnera koja će ih inspirirati i tada dati neku novu dimenziju.

#### **4.1. Programi za izradu dizajna**

Izbor programa za izradu UI/UX je jako velik pa dizajner može odlučiti koji program će koristiti. Naravno postoje programi koji su napravljeni točno s namjerom da služe dizajnerima kako bi lakše mogli napraviti projekt kao što su Sketch i Adobe XD. Osim tih programa uvijek se može iskoristiti Adobe Illustrator i Adobe Photoshop koji će dati iste rezultate. Na kraju krajeva najbitnije je da je dizajn kvalitetan i funkcionalan, da je naručitelj zadovoljan i da se korisnici koji će koristiti tu aplikaciju, mogu snaći i kretati po njoj bez problema.

Proces izrade u svakom programu je isti. Glavna stvar koja se mora odrediti je veličina ekrana. Ako se radi dizajn aplikacije za mobitele moraju se znati dimenzije ekrana i otvoriti dokument točno tih dimenzija kako bi projekt bio uspješno prikazan na uređajima. Kod dimenzija najbitnija stavka je širina ekrana zbog toga što se ona ne mijenja, a visina dokumenta je fleksibilna i može biti veća od visine ekrana jer se korisnici kroz aplikaciju ili stranicu mogu kretati gore i dolje. Ono što se nikada ne smije napraviti je da su širina i/ili visina ekrana za koji se radi projekt veće od širine i/ili visine otvorenog dokumenta.

#### **Sketch**

Sketch je program koji je napravljen isključivo za Apple računala. Alat pruža brzinu i fleksibilnost kako bi se korisnik mogao koncentrirati na ono najbitnije, a to je dizajn. Ovo je vektorski program, što znači da će svaki element koji se nacrta automatski postati vektor. Tako će se elementi moći povećavati i smanjivati po potrebi bez da se gubi na kvaliteti. Dizajniranjem na više artboardova se omogućava izradu boljeg workflowa za kvalitetniji dizajn. Posebna stvar kod ovog program je kada se mijenja već postojeći objekt. Nacrtani elementi se mogu pretvoriti u simbole koji se postave na više mjesta na stranici. Ako se dizajneru dizajn simbola ne sviđa uvijek ga može primijeniti i program će automatski promijeniti taj simbol na svakoja stranici u novu verziju. Također može se napraviti i više verzija istog simbola te mu dizajner može mijenjati stil kako mu paše na kojoj stranici. Program treba kupiti kako bi se koristio, ali pruža i mogućnost besplatnog testiranja na mjesec dana.

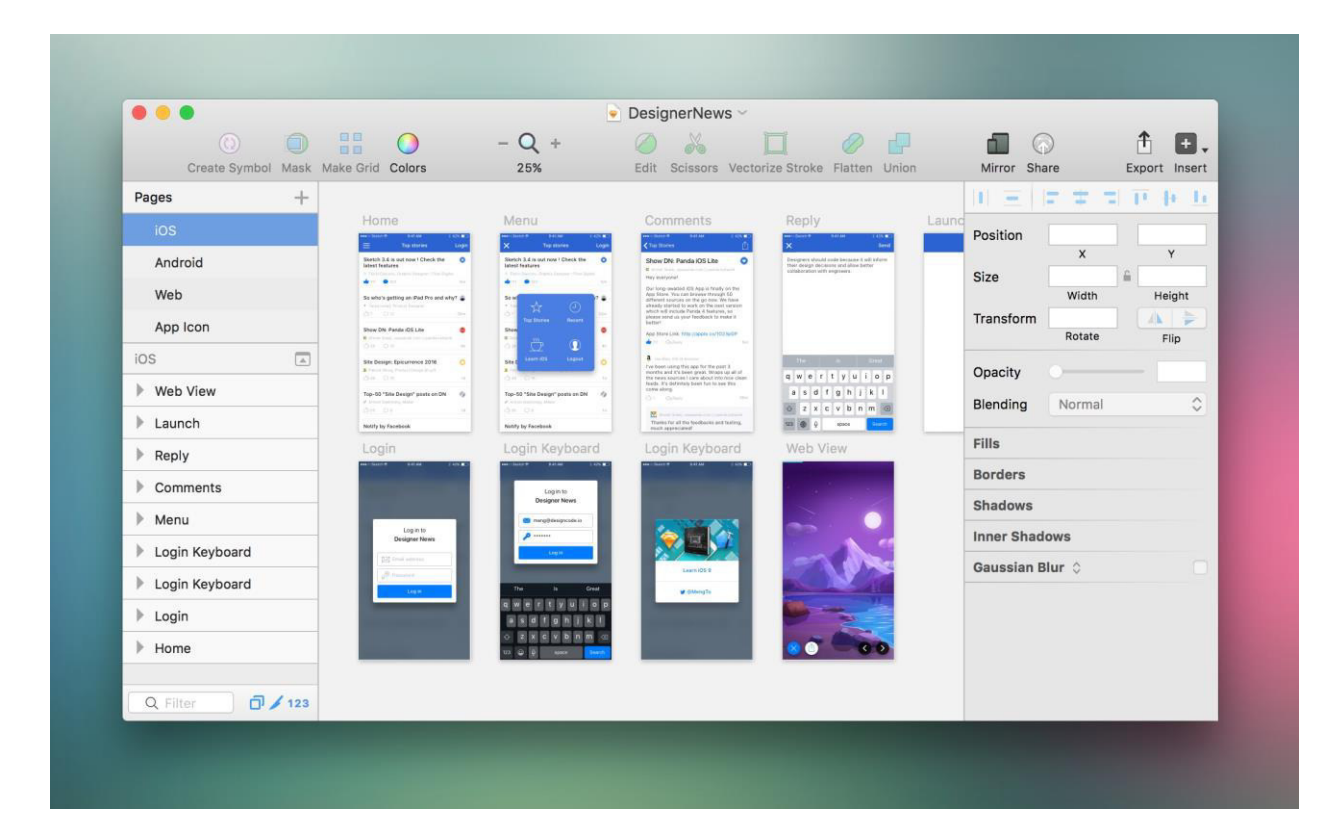

*Slika 8 Sučelje programa Sketch [27]* 

#### **Adobe XD**

Adobe XD je najnoviji program Adobe kompanije. Program je trenutno u beti, ali to ga ne čini ništa slabijim od drugih alata. Svojim mogućnostima jako je sličan Sketchu. Jedna od razlika između Sketcha i Adobe XD-a je potreba za različitim operativnim sustavom. Sketch je za Apple računala, a Adobe XD je za Windows i Apple računala. Adobe XD svakim danom pruža sve više

istih mogućnosti kao i Sketch, ali i mnogo više. Ono što korisnik ovog programa može primjetiti je da Adobe XD ima postavljeno u sebi pregled projekta. To znači da se svi artboardovi mogu povezati s "linkovima" zajedno te ih pregledati kao jednu cjelinu. To se može napraviti na osobnom računalu, ali postoji i mogućnost skidanja aplikacije na pametni telefon s Google playa ili App storea te pregledati dizajn na mobitelu ili tabletu. Pošto je program u beti može ga se skinuti besplatno na osobno računalo ako je na njemu instaliran Windows 10 Anniversary Update. Nakon što program izađe iz bete morat će ga se kupiti kao svaki Adobeov program.

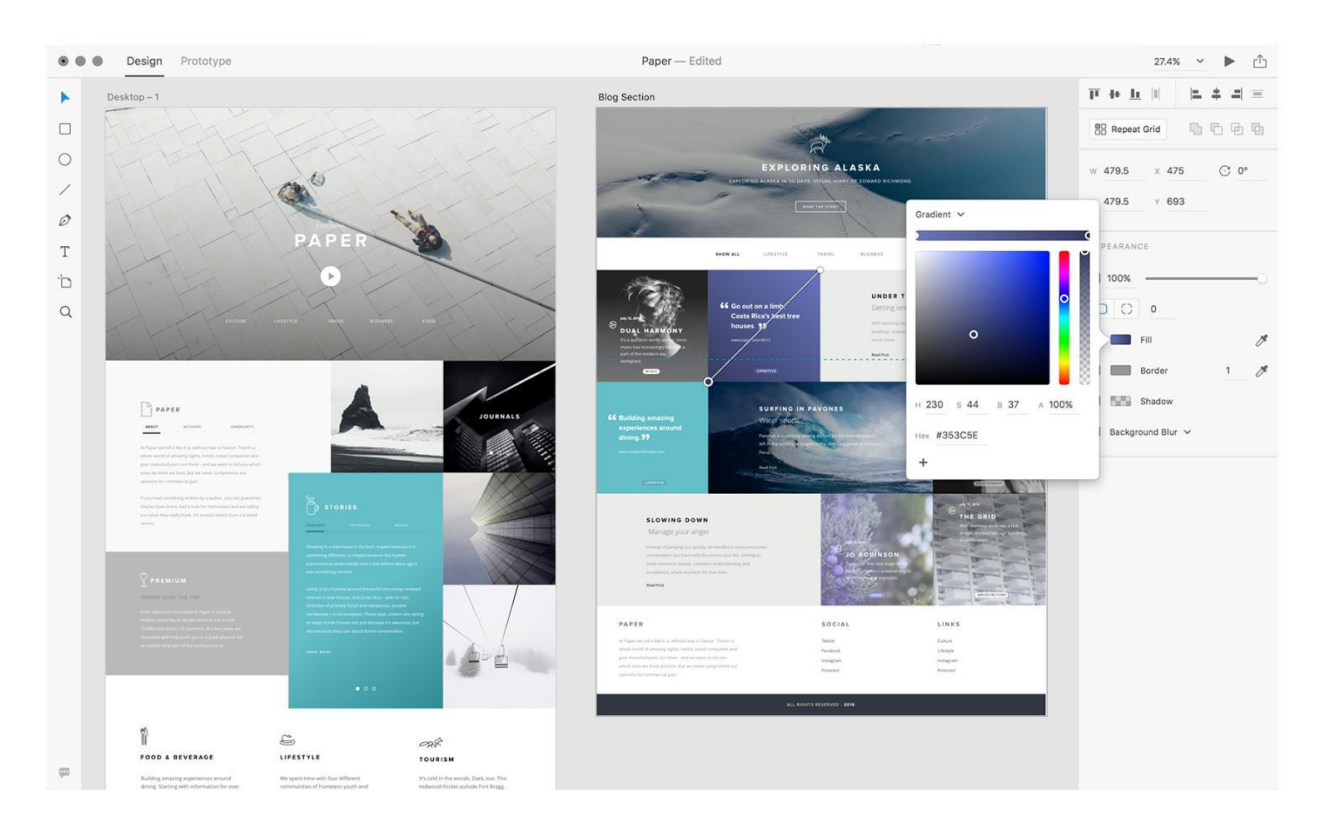

*Slika 9 Sučelje Adobe Xd programa [28]* 

#### **Adobe Illustrator i Adobe Photoshop**

Dizajnerima jako poznati i jedan od glavnih alata kojim se koriste su Adobe Illustrator i Photoshop. Ovi programi su si čiste suprotnosti. Photoshop se bavi rasterskom grafikom, a Illustrator vektorskom grafikom. Ono što će donijet odluku u kojem od tih programa raditi je dizajnerovo znanje i snalažljivost u ovim programima. Njegovi projekti će biti jednako kvalitetni i dobri ako ih se napravi u Photoshopu ili Illustratoru ili u jednom od programa namijenjenih isključivo za UI/UX dizajn. Uvijek se preporučuje rad u Sketchu ili Adobe XD, ako postoji pristup, jer će posao biti puno jednostavniji kada dođe do promjena određenih elemenata ili konzistentnosti između stranica.

#### **4.2. Ideja, ciljane skupine i prva skica**

Možda jedan od najtežih dijelova kod izrada dizajna je dobiti ideju. Ako si dizajner sam zadaje projekt postoji toliko mogućnosti o kojima može raditi da je ponekad jako teško odlučiti onu najbolju. Ali kada dobije zadatak od klijenta onda već ima ideju koju treba razraditi. Najbolje je prvo s klijentom popričati kako bi shvatio njihovu viziju i vidio što točno oni žele. Tako će otkriti koliko je njegov klijent razradio svoju ideju s kojom se radi. Tijekom razgovora dizajner crta početne skice koje pokaže klijentu kako bi bio siguran da su na istoj stranici s klijentom o zadanom projektu.

Nakon dobivene teme od klijenta potrebno je vrlo detaljno razraditi sami zadatak. Prvo što se treba napraviti je zapisati sve ideje i prijedloge koje projekt zahtjeva. Treba sastaviti popis svih stavki koje aplikacija ili web stranica u projektu mora sadržavati. Pronalaze se posebne funkcije koje će stranicu učiniti posebnom. Ta funkcija može biti neka funkcija koju mali broj sličnih projekata ima ili može biti neki dobar dizajn. U ovom koraku se treba razmišljati o ciljanoj skupini. Najbolje istražiti kako se ta skupina ponaša i kako ona razmišlja te se s tim informacijama može prilagoditi dizajn ciljanoj skupini.

Kada se skupe sve potrebne informacije treba započet na prvoj skici. Ova skica se razlikuje od wireframea po tome što služi da se razumije workflow stranice i vidi što će se sa čime povezati. Treba paziti da se sa bilo koje stranice može doći na bilo koju drugu stranicu u par jednostavnih koraka.

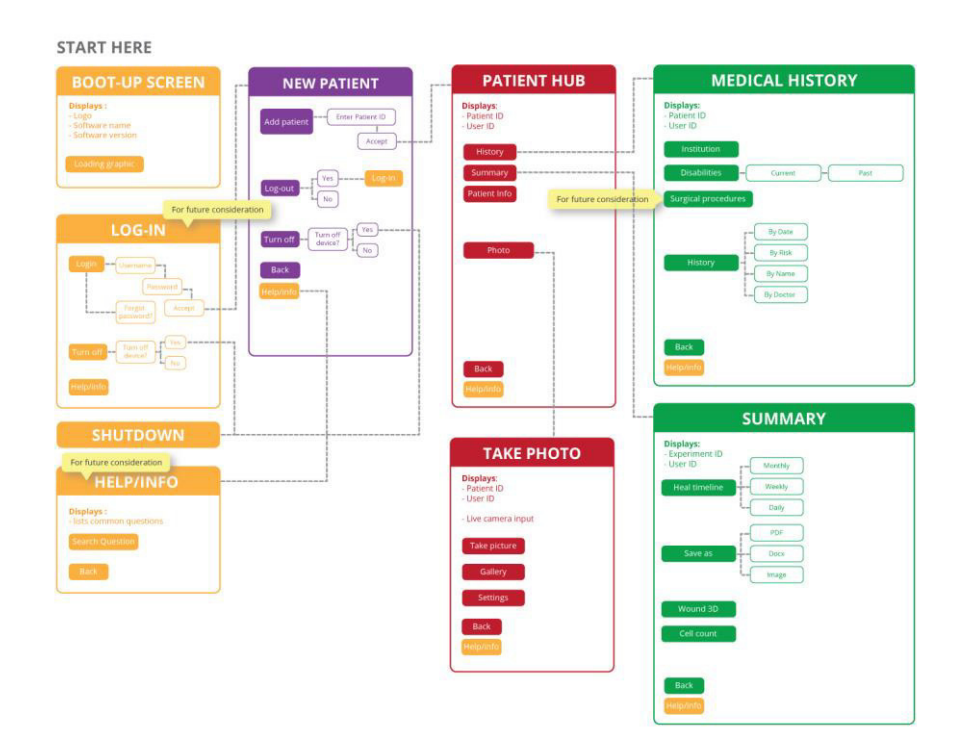

*Slika 10 Primjer workflowa [29]* 

#### **4.3. Wireframe**

Nakon što se stvorila arhitekturu projekta i zna se točno koje funkcije će projekt sadržavati vrijeme je da se počne raditi na wireframeu. Wireframe je grafički prikaz stranice. Svaki prikaz koji se napravi u wireframeu ne smije sadržavati svu grafiku nego se sastoji od jednostavnih elemenata i boja. On služi za prikaz kostura stranice. Vidi se gdje koji element ide, koliko će biti velik u odnosu na druge elemente, koja će veličina teksta biti i kako će se ona uklopiti na stranici. Tu se nalazi i prikaz slike koji pokazuje oće li slika biti pravokutnog oblika ili u krugu ili će se možda nekako drugačije prikazati oblik slike.

Postoje dvije vrste wireframea koje se mogu napraviti. Low-Fidelity (low-fi) i High-Fidelity (hi-fi) wireframe. Low-fi wireframe je vrsta wireframe gdje su svi elementi prikazani kao pravilni oblici samo s rubovima. Zna se gdje će koji element ići i kako će otprilike izgledati ali je ova vrsta wireframea nacrtan ugrubo. Često se crtaju pomoću olovke i papira, a dosta njih završi i u smeću. Kod ove vrste wireframea dolazi se do raznih novih, ali i starih ideja i pokušava se nacrtati početna skicu dizajna.

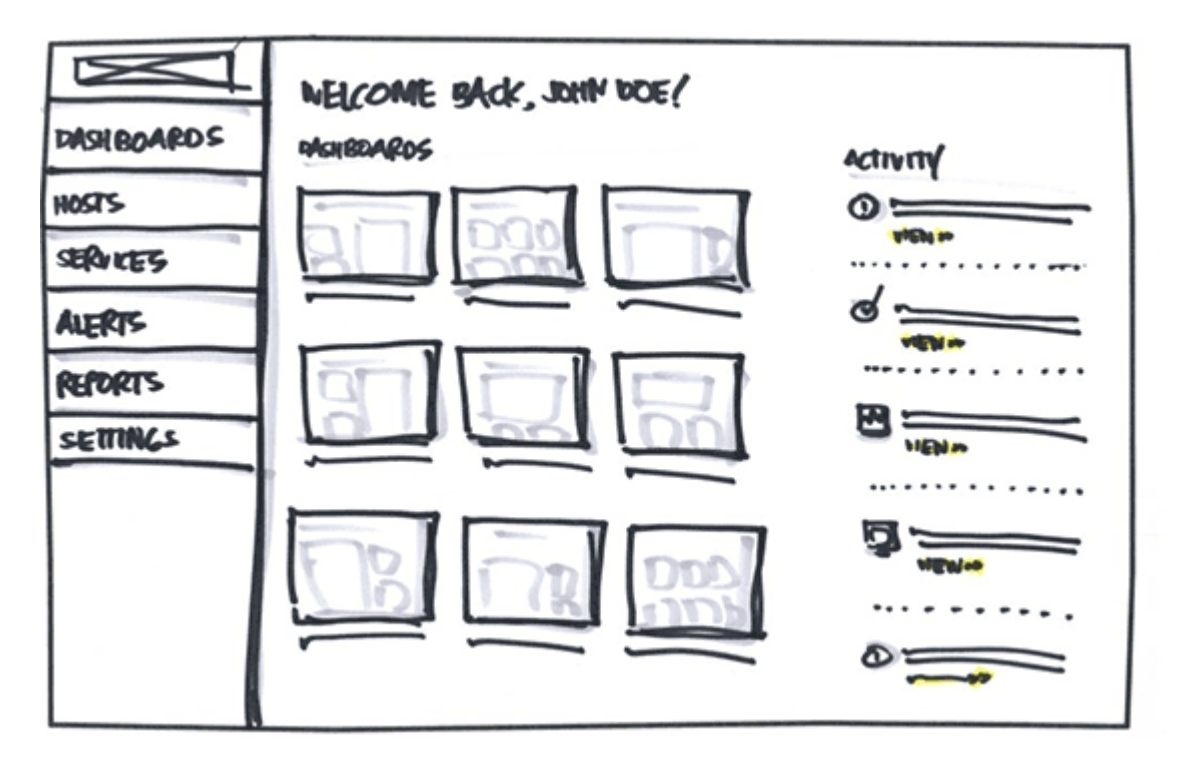

*Slika 11 Low-Fidelity wireframe [31]* 

Hi-fi wireframe je vrsta skiciranja gdje postoji detaljno napravljeni kostur stranice. Ove skice više nisu napravljene ručno ili u nekom online programu koji nudi tu uslugu. Na hi-fi wireframe potrebno je točno znati veličinu svakog elementa, svakog okvira i svakog retka teksta. Svaki element mora biti u nekoj neutralnoj boji kako bi se prepoznala razlika između elemenata. Najbolje je uzet jednu boju koja se ne ističe prejako i raditi s njenim varijacijama. Granica između dva elementa mora biti vidljiva svima koji nisu sudjelovali u izradi. Više nema toliko puno eksperimentiranja i wireframe mora biti spreman za pokazivanje. Jedna od najvećih razlika između low-fi i hi-fi wireframe je u tome što će se klijentu pokazati hi-fi wireframe. Kod low-fi wireframea klijent ima prostora za upotrijebiti svoju maštu to ponekada nije dobro jer on onda ne može vidjeti viziju dizajnera i teško je objasniti što mu se točno želi pokazati. Kada se pokaže hifi wireframe klijent ne mora koristiti previše mašte i može se koncentrirati na sam kostur stranice. Može vidjeti kako će sve funkcionirati i neće biti nekih neugodnih iznenađenja kod konačnog proizvoda.

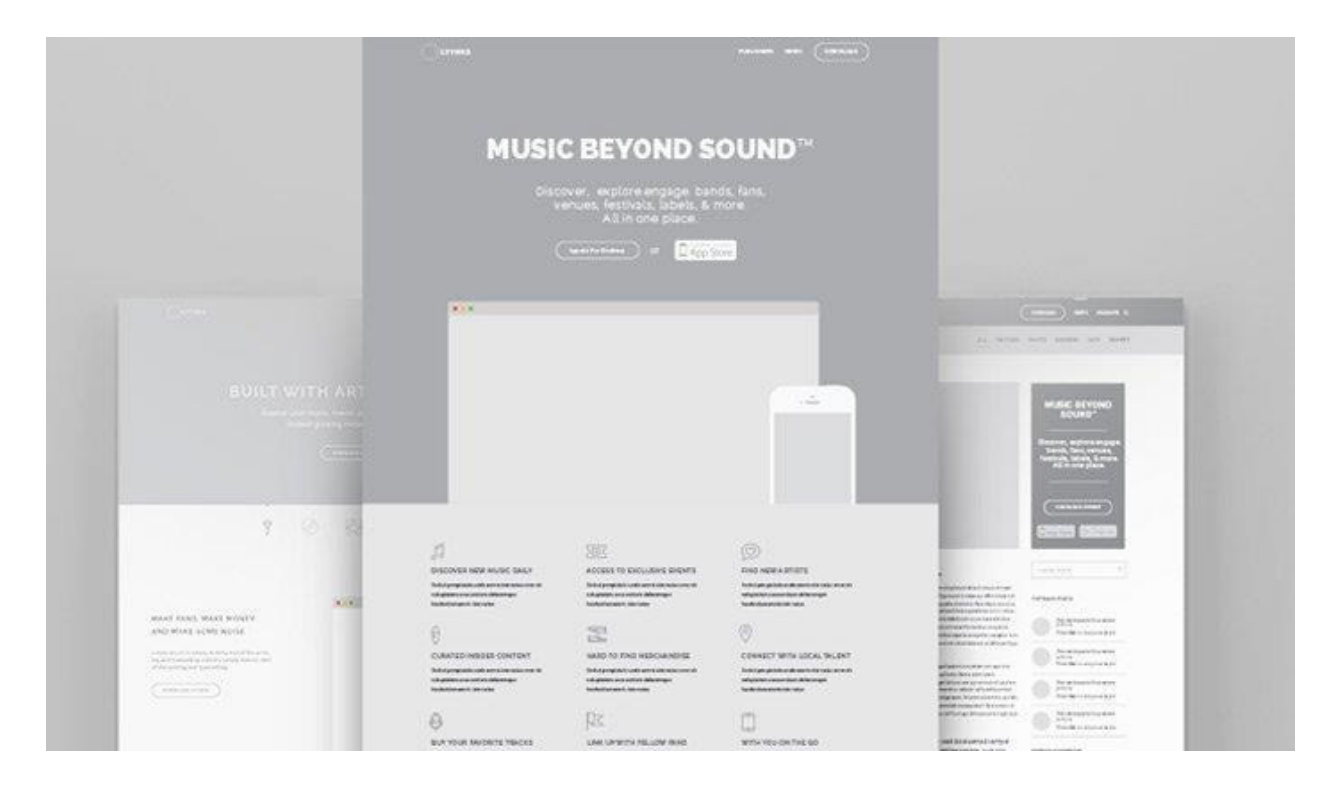

*Slika 12 High-Fidelity wireframe [30]* 

Osim boljeg prikaza završnog proizvoda hi-fi wireframe ima i negativnih strana. Ako se naprave onako kako trebaju i da valjaju onda je proces izrada dosta duži nego kod izrada low-fi wireframea. Još jedna od njegovih mana je što može prepasti klijenta jer oni ne razumiju da je to samo skica i da to neće biti u tim bojama. Ponekad je onda dobro pripremiti i low-fi wireframe za te slučajeve. [30]

#### **4.4. Izrada dizajna**

Kada je završena izrada wireframea i on je uspješan onda se kreće na izradu dizajna. Dizajn koji se radi mora biti savršen do zadnjeg pixela zato što će se iz njega kasnije izrezivati potrebani elemente kako bi se projekt mogao isprogramirati. U ovom koraku potrebno je odlučiti koje fontove i boje će se koristiti. Uvijek je dobro pogledati slične radove i vidjeti kako su boje i fontovi iskombinirani na njima. Kada dizajner pronađe par radova za inspiraciju pokušava izvući neke primjere i primjeniti ih na njegov projekt s njegovim dizajnom. Ponekada je najbolje igrati na sigurno i iskoristit primjere koji su dokazani da rade nego izmišljati nove vrste dizajniranja određenih elementa.

Danas fontova ima previše u samom programu s kojime se radi, a još više ih se nalazi na internetu. Mnoge stranice kao što su "Google fonts" ili "Font squirrel" nude razne vrste fontova. Svi fontovi su kategorizirani po njihovoj vrsti dizajna, po tome dali su serifni ili sans serifni te

dali su besplatni ili ih treba platiti. Ima dosta fontova koji izgledaju kvalitetno i elegantno za trenutni projekt, ali takvi fontovi najčešće nisu besplatni. Ako je potreban font koji se može koristiti bilo gdje onda je potrebno tražiti fontove koji su besplatni. One fontove koji imaju dozvolu od autora da se besplatno mogu koristiti na internetu i u drugim komercijalnim svrhama.

Kao što postoji beskonačno mnogo brojeva tako ima i beskonačno mnogo boja. Ali kako odabrati onu najbolju. Tu treba paziti na par stvari. Boje koje se biraju moraju biti komplementarne. To znači da moraju pasati jedne uz druge kako bi sve izgledalo kvalitetno. Potrebno je paziti na kontrast između teksta i podloge kako bi tekst bio čitljiv. Pozadinska boja ne smije biti kričava ili neka boja koja će odvući korisnikovu pažnju već to mora biti neutralna boja, dok boja teksta joj mora biti kontrast. Ako se stavlja svijetli tekst na tamnijoj pozadini najbolje onda za tekst koristiti neku siva boju s plavim tonovima. Za razliku od bijele boje teksta, sivkasti tekst će biti lakši za čitanje na monitoru zbog toga što ne svijetli toliko jako kao bijeli tekst te tako ne zamara oči čitatelju.

Kada treba odabrati prave boje za projekt najbolje je otići na jedan od servisa na internetu gdje se besplatno mogu generirati boje koje si odgovaraju i koje bi dobro izgledale na stranici. Jedna od takvih stranica je [www.coolors.co.](http://www.coolors.co/) Ova stranica radi tako da korisniku ponudi 5 boja. Svaki put kada korisnik pritisne razmaknicu, boje se promijene. Ako mu se neka boja svidi onda ju može zaključati i ona se neće promijeniti sve dok se opet ne otključa. Kada je boja zaključana i opet se pritisne razmaknica, nove boje će se generirati. Te nove boje će biti primjeri boja koji pašu zaključanoj boji. Korisnici ovog servisa sami mogu odrediti početnu boju. Ponekada će trebati više generiranja dok se ne pronađe savršena paleta boja.

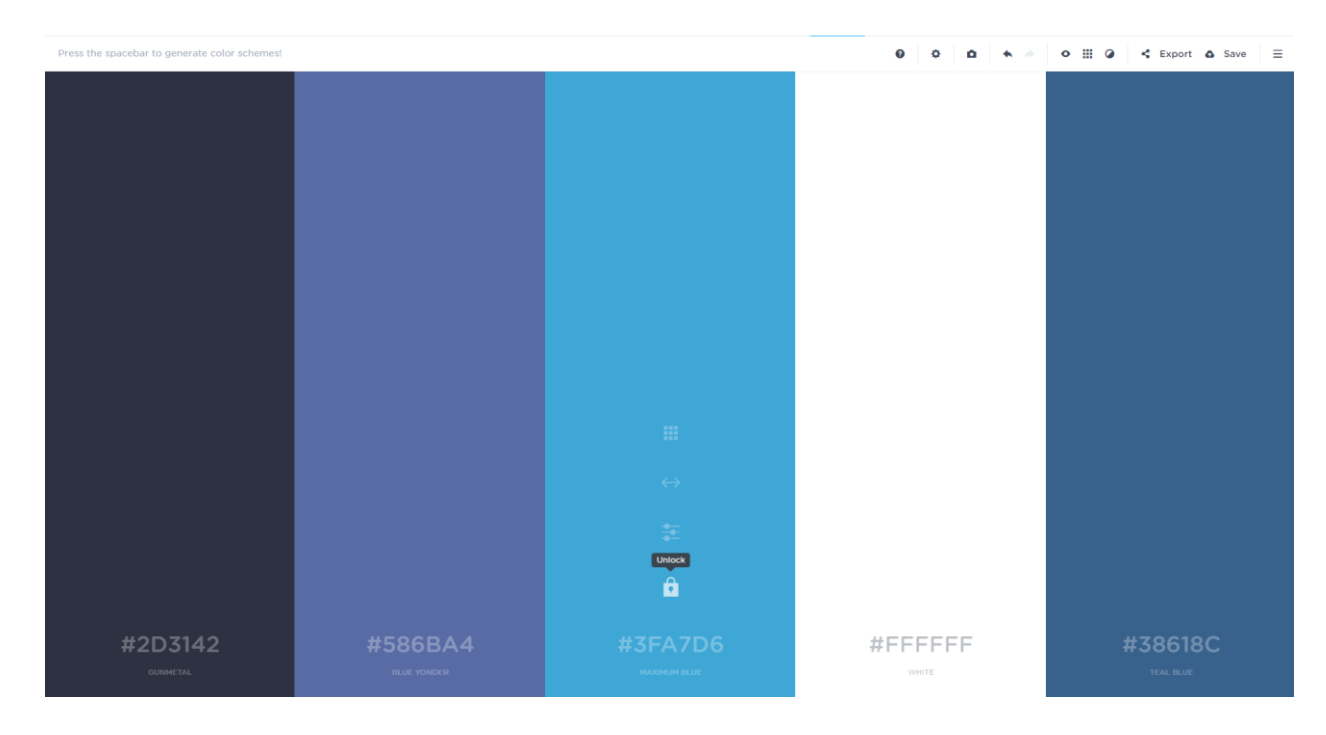

*Slika 13 Sučelje coolers.co stranice [32]* 

Nakon što su odabrane sve boje i font koji se želi koristiti onda može početi izrada dizajna. Preko wireframe se dodaju boje i rade se posebni elementi kako bi se dobio kvalitetan proizvod. Ako se radi s klijentom onda dizajner najvjerojatnije skupi slike od njih koje oni žele. Te slike bi trebale biti u najboljoj rezoluciji jer one predstavljaju klijenta. Ako se radi na osobnom projektu i ne postoje autorske slike, onda je najsigurniji način za dobiti slike preko servisa na internetu. Jedna stranica koja nudi besplatne slike se zove "Unsplash" ([www.unsplash.com\)](http://www.unsplash.com/).To je stranica gdje profesionalni fotografi, ali i amateri stavljaju svoje slike. Sve slike koje se tamo postave su visoke kvalitete i u velikoj rezoluciji. Fotografije su napravljene profesionalno i umjetnički, njih se može skinuti besplatno i postoji dozvola od autora da ih se može koristiti u privatne, ali i u komercijalne svrhe. Brzo i jednostavno se mogu pronaći sve fotografije koje su potrebne. Nakon što se slika skine, stranica preporuča da se postavi zahvala autori iz pristojnosti, ali ona nije potrebna.[34]

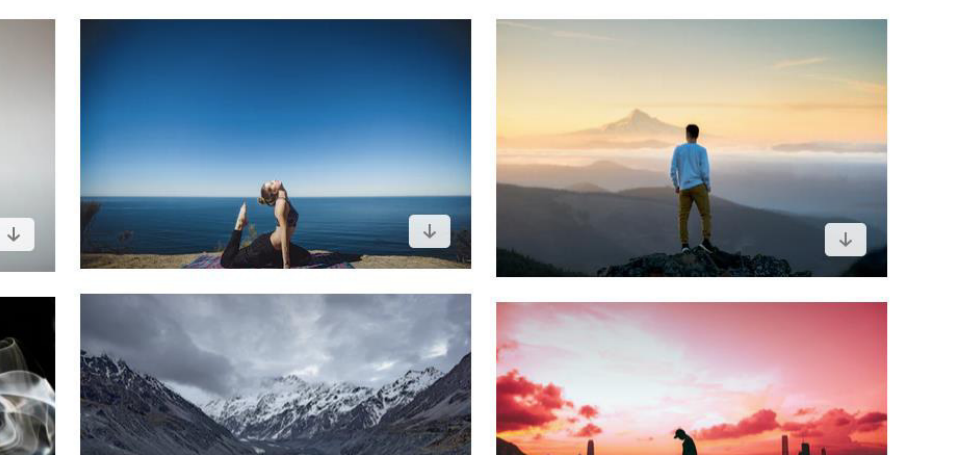

 $\blacksquare$  :

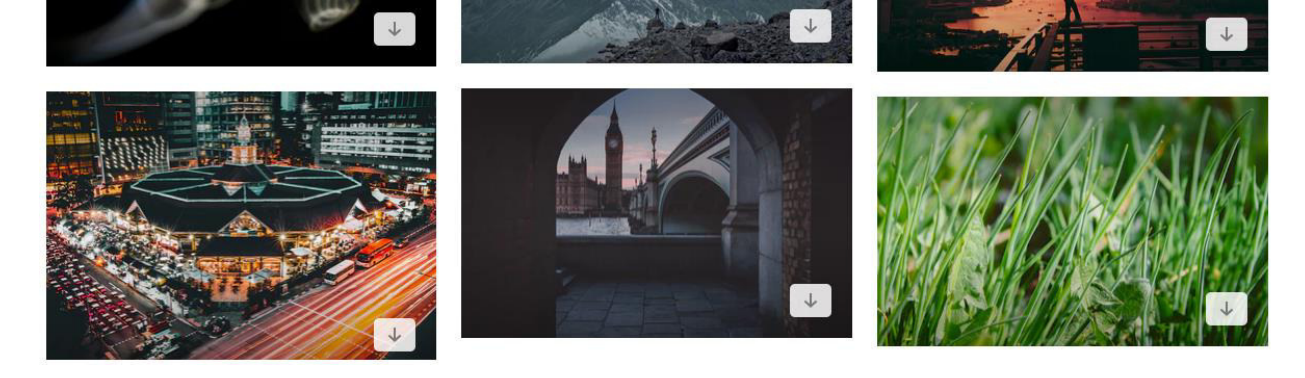

*Slika 14 Sučelje unsplash.com stranice [33]* 

Kako bi se olakšalo korisnikovo pretraživanje i kretanje po stranici postavljaju se ikone. Ikone su mali simboli koji će zamijeniti određene riječi ili će biti uz te riječi kako bi korisnik samo pogledom bez čitanja mogao zaključiti gdje mora ići i što sve može raditi. [34] Primjer takvih ikona bi bio simbol povećala koji označava pretraživanje. Iako ih se može pronaći na internetu besplatne i kvalitetne, ikone se mogu i samostalno dizajnirati. Ponekad se neće pronaći točno ona ikona koja paše uz dizajn pa je u tom slučaju najbolje upaliti neki vektorski program i nacrtati savršenu i jedinstvenu ikonu za projekt.

Ono što će dizajn natjerati da iskače i ublažiti sve boje su teksture. Ako postoji neka prejaka boju ili stranici fali neki poseban osjećaj na bojama onda se dodaju teksture. One mogu biti bilo kakve i obično su besplatne i napravljene kao vektori. Kada se pronađe tekstura koja paše uz dizajn onda se ne može samo postaviti na određeni element, već ju je potrebno prilagoditi samom elementu. Boju teksture, ako su to linije ili točkice ili nešto slično tome, treba postaviti da bude što sličnija boji podloge. Nakon toga teksturi je potrebno smanjiti vidljivost i napraviti ju suptilnom. Ako se koristi tekstura koja je slika, npr. slika papira ili zida, onda se njih obično prilagođava samo sa stilom layera i vidljivosti tog layera sve dok se ne pronađe savršena kombinaciju koja najbolje paše na stranici. Ono što treba paziti je da su sve teksture suptilne, da

ne uništavaju dizajn stranice i da ih se ne postavi previše. Ponekada je najbolje pratiti jedan od najboljih savjeta u dizajnu, a to je "manje je više". [34]

#### **4.5. Testiranje**

Kada su dizajn i projekt gotovi onda dolazi najbitniji korak. Cijeli projekt treba testirati. Ovaj korak je potrebno obaviti kako bi se otkrilo što se budućim korisnicima stranice ili aplikacije sviđa, a što im se ne sviđa. Potrebno je prema povratnim informacijama poboljšati i popraviti određene probleme koji su nastali. Ponekad je te probleme dovoljno popraviti u samom dizajnu, a ponekad je njihov korijen dublji.

Ako problem nije u bojama, fontovima, čitljivosti i drugim aspektima dizajna, onda je problem u wireframeu. U tom slučaju potrebno je rastaviti dizajn i krenuti opet od kostura kako bi se projekt poboljšao. Da bi se izbjegli takvi slučajevi preporučljivo je obaviti dva testiranja u procesu izrada dizajna. Prvo testiranje bi bilo odmah nakon izrada wireframea da se vidi dali poredak elemenata paše i dali je korisničko iskustvo savršeno. Tek kada wireframe prođe taj test onda se kreće na dizajn. Tako se dizajner zaštiti od mogućih problema korisničkog iskustva koji se kasnije mogu pojaviti. Drugo testiranje se radi nakon izrade dizajna i tad bi se trebala testirati čitljivost stranice i pregledat dali ima nekih elemenata koji odvlače pozornost od glavne poruke projekta.

#### **5. Praktični dio**

Za praktični dio rada odabrana je izrada korisničkog sučelja za društvenu mrežu namijenjenu igračima video igara. Kao takva, ova društvena mreža nudi mogućnost svim ljudima koji svoje slobodno vrijeme provode igrajući razne video igre da imaju sva svoja postignuća u određenim igrama na jednom mjestu. Tako bi se moglo s raznih servisa, koji nude opciju kupovanja i spremanja igri online, kao što su Steam ili Blizzard, vidjeti postignuća u određenim igrama na jednom mjestu.

Također ova društvena mreža nudi opciju pregledavanja postignuća drugih korisnika, dobivanja aktualnih vijesti o igrama i eventovima koji se događaju i koji su bitni za ovu zajednicu, ali postoji i mogućnost dopisivanja i postavljanja raznih slika uzetih u igrama direktno iz same platforme na kojoj smo kupili našu igru.

Kako se radi o izradi društvene mreže potražnja za sadržajem nije bila potrebna. Sadržaj bi se generirao od strane korisnika i uvijek bi koristio jednaki dizajn. Ono što je bilo bitno za napraviti kao zadatak je dizajniranje određenih dijelova korisničkog sučelja koji se nikada ne mijenjaju i osiguravanje njihove funkcionalnosti.

#### **5.1. Izrada workflowa i wireframea**

U procesu izrade korisničkog sučelja, nakon što je ideja finalizirana, potrebno je napraviti workflow projekta. Za ovaj projekt početni workflow se je napravio na papiru sa svim idejama od kojih su neke bile izbačene van iz projekta. Ono što se nalazilo u njemu su bila imena dijelova projekta i sve stavke koje će se nalaziti na tim stranicama te su svi ti dijelovi bili povezani s linijama koje su označavale kretanje između njih. To je služilo kako bi se znalo dali postoje svi potrebni dijelovi i prikazivalo je puteve kojima će se korisnik moći kretati od jednog dijela projekta do drugog.

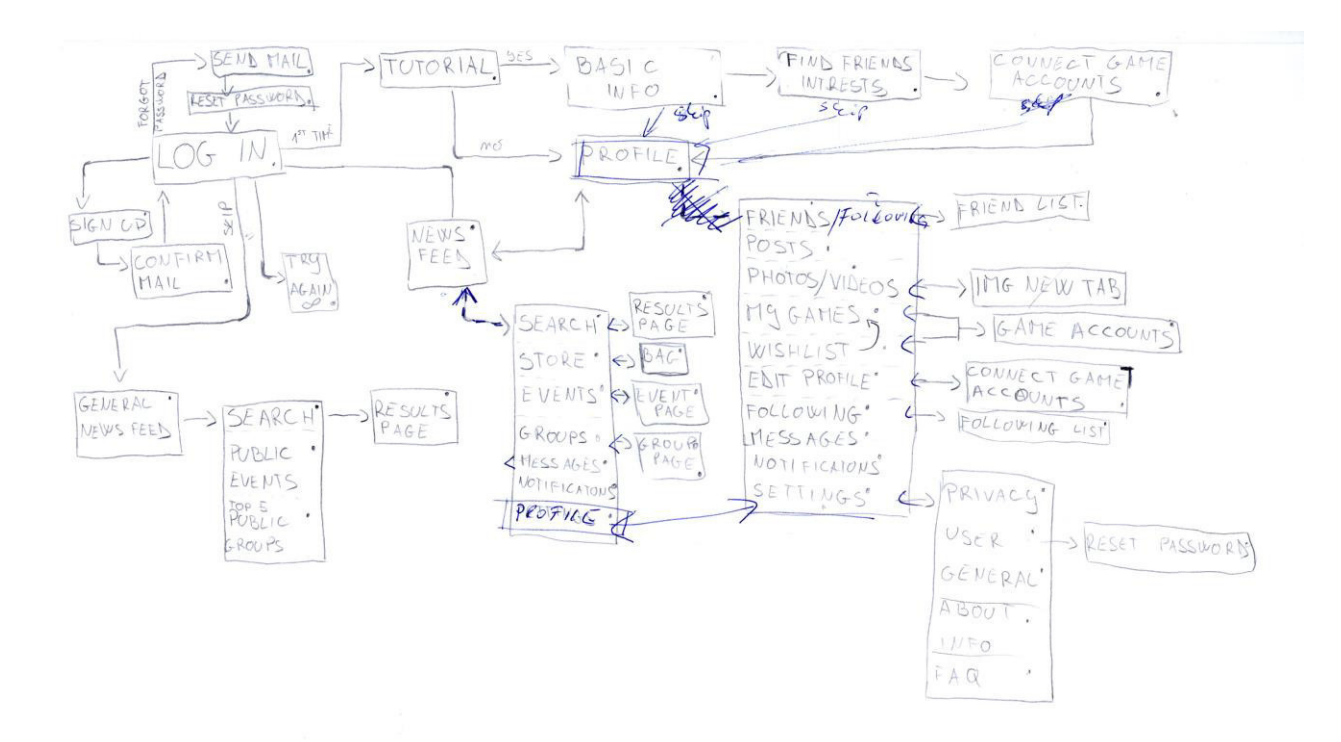

*Slika 15 Workflow projekta* 

Nakon izrade workflowa, koji radi i koji prikazuje sve veze između dijelova projekta, počela je izrada wireframea. Prva verzija wireframea je bila napravljena na papiru i davala je razne ideje za dizajn. Ovaj low-fi wireframe služio je za stvaranje vizije i razvijanje glavne ideje. Napravljen je kao napredna verzija workflowa jer je još uvijek prikazivao veze između dijelova projekta, ali je prikazivao i kako te veze rade i koji uvjeti moraju biti zadovoljeni da bi se moglo kretati po stranicama.

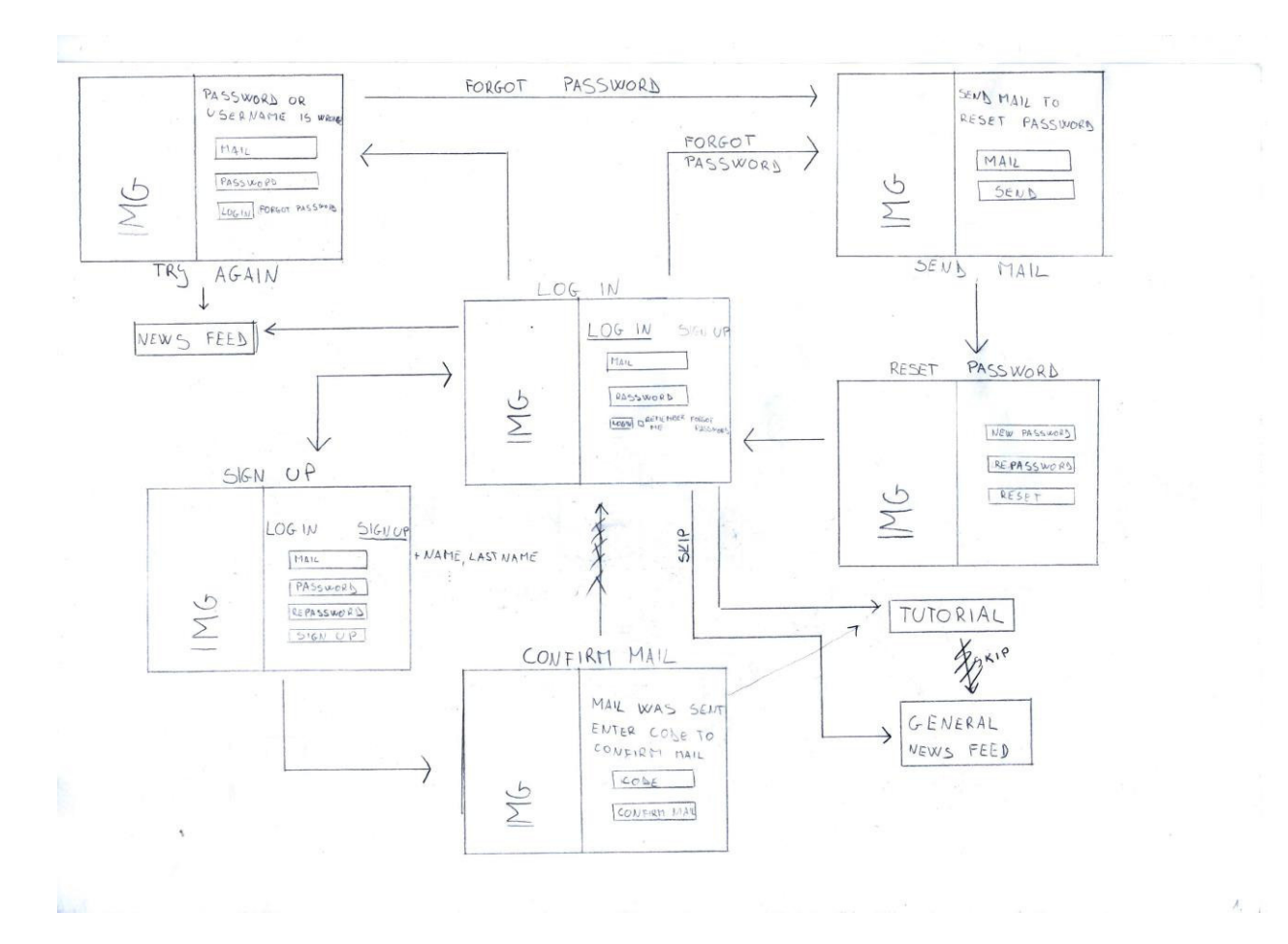

*Slika 16 Prvi dio skice low-fi wireframea* 

Na slici 17 se vidi prvi dio nacrtanih wireframea. Na njemu se nalaze početni ekran koje korisnik vidi. Tamo može prijaviti novi profil, ali može se i ulogirati na postojeći. Ovaj dio je jedan od bitnijih stranica u izradi društvene mreže jer se korisnici ovdje mogu prijaviti i početi koristiti našu društvenu mrežu.

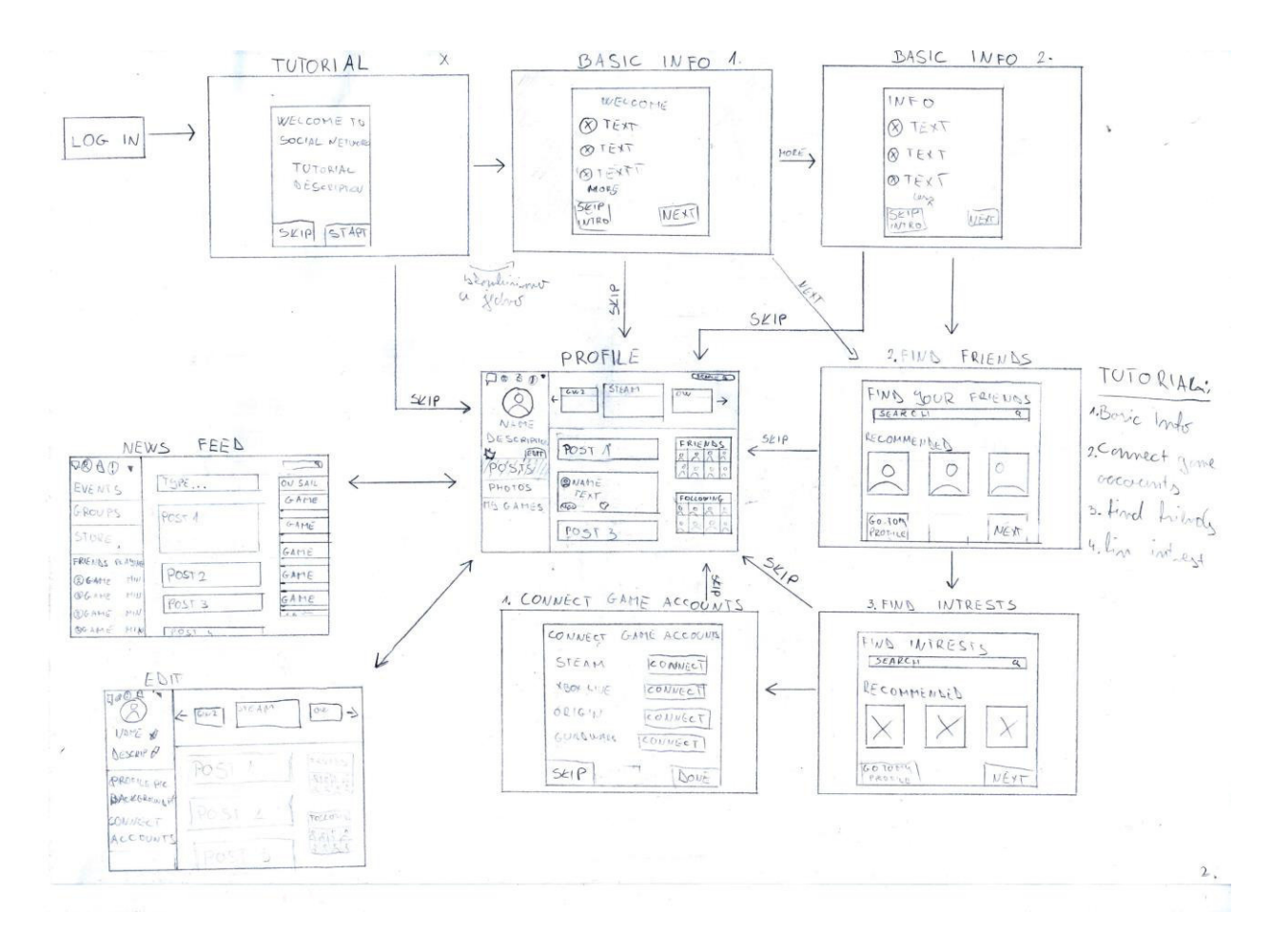

*Slika 17 Drugi dio skice low-fi wireframea* 

Slika 18 prikazuje idući korak u izgradnji profila stranice. Ovdje novi korisnici, ako žele, mogu dobiti pomoć kako povezati sve podržane servise s društvenom mrežom, prema tome što su povezali im se ponudi izbor njihovih interesa koji se nalaze na društvenoj mreži i drugi korisnici ove mreže koje možda poznaju kako bi ih lakše pronašli i dodali pod "prijatelje".

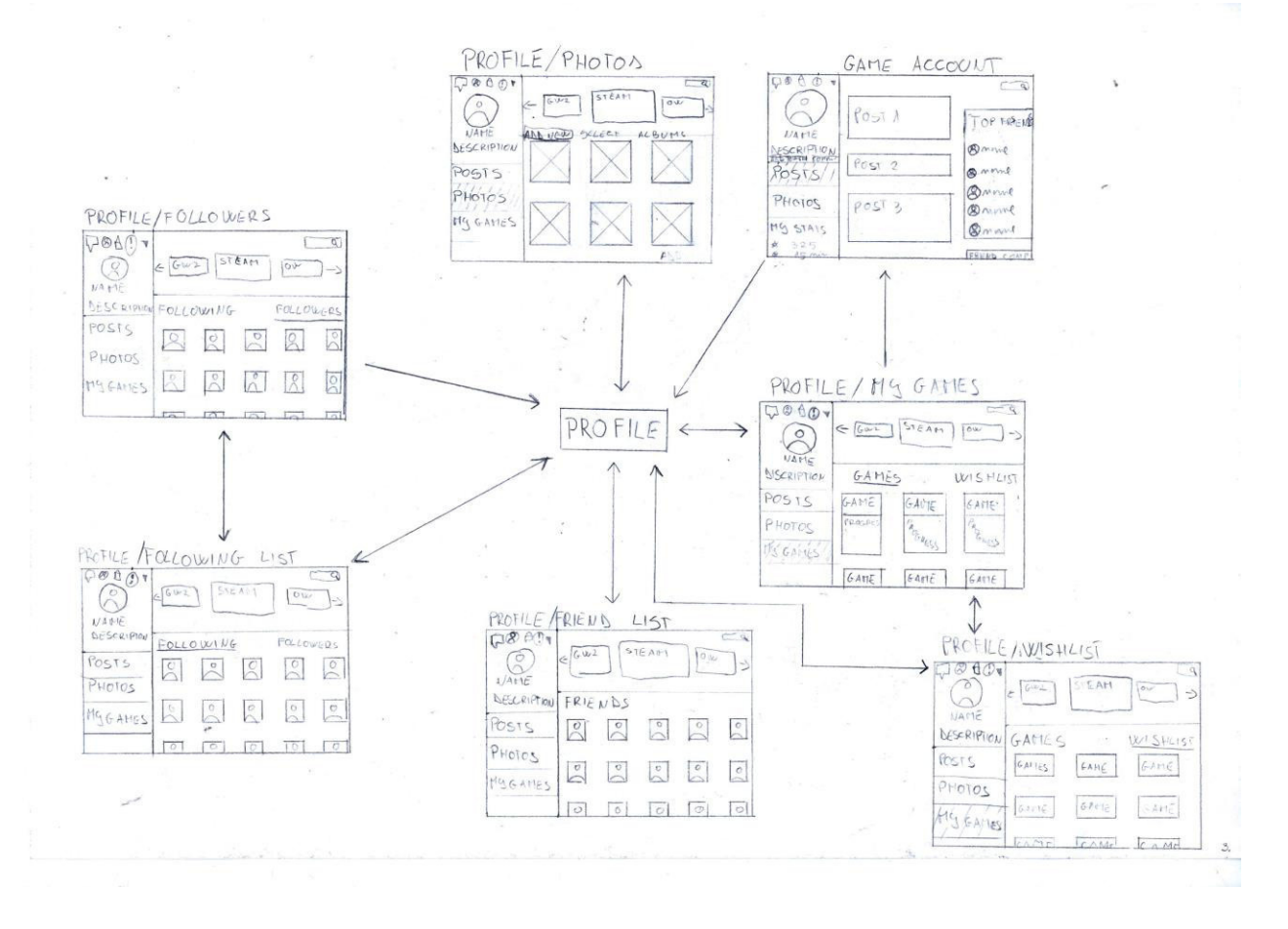

*Slika 18 Treći dio skice low-fi wireframea* 

Na slici 19 se nalazi treći dio skice. Ovdje se detaljnije vidi od čega je profil jednog korisnika napravljen. Koje će se informacije podijeliti s ostatkom svijeta. Tako se na profilu nalaze postovi, slike, igre koje je korisnik kupio, ali i one koje je stavio na listu želja. Može se vidjeti popis drugih korisnika koje ima kao prijatelje, koje prati i korisnike koji prate njega.

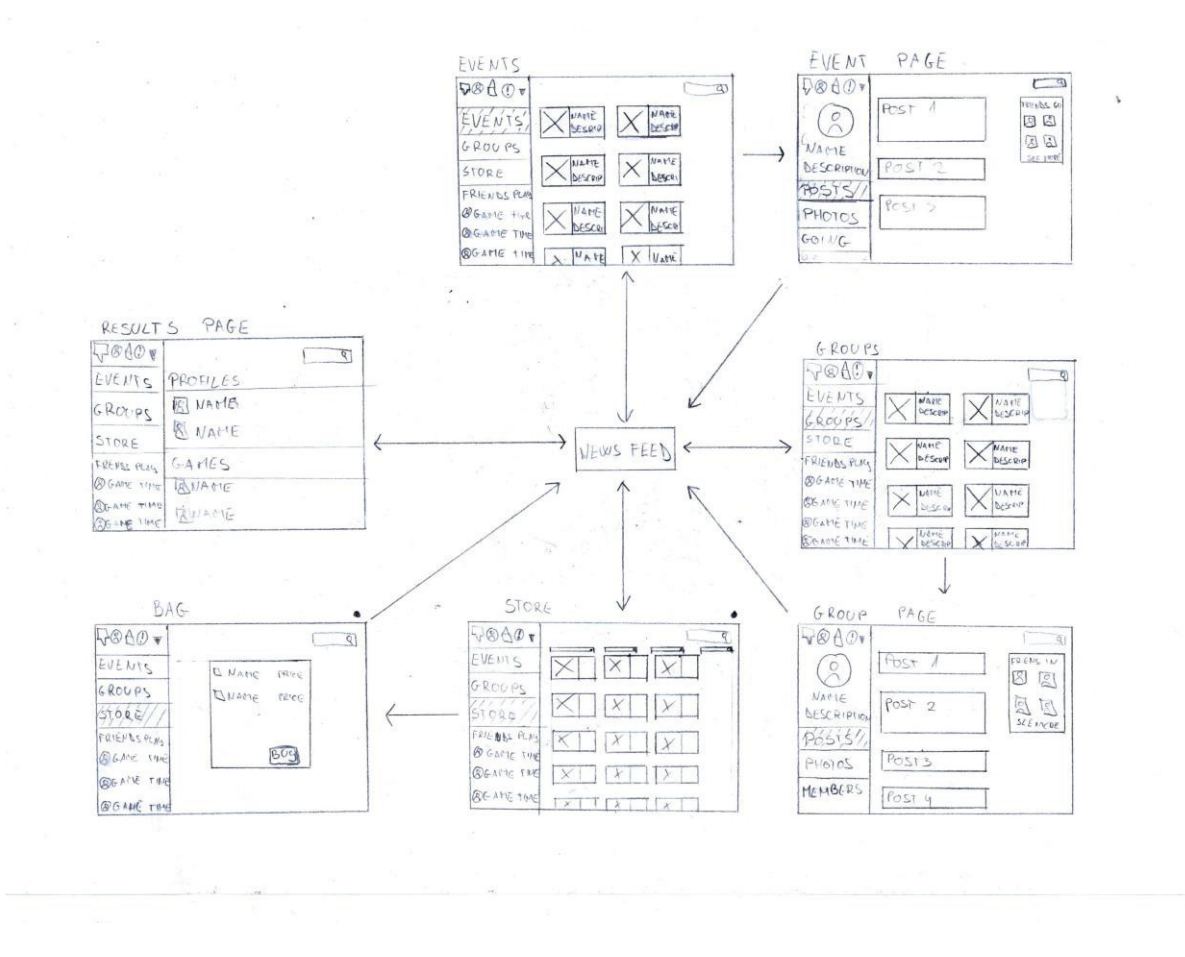

*Slika 19 Četvrti dio skice low-fi wireframea* 

Na zadnjem dijelu low-fi wireframea, na slici 20, nalazi se popis svega što se može pronaći na news feedu. Tamo se nalaze svi postovi koje su drugi korisnici napravili. Mogu se dobiti razne informacije o tome dali netko trenutno igra nešto ili se neka igra prodaje na jednom od servisa koje je korisnik prijavio.

Drugi dio izrade wireframea je bio njegova izrada na računalu. Ovaj wireframe je bio hi-fi i sadržavao je izgled i dimenzije svih elementa na svim stranicama. Kasnije je bio korišten u izradi prototipa stranice, ali i u izradi dizajna.

#### **5.2. Izrada prototipa – Invision**

Kako bi se napravio prototip projekta koristio se online servis koji se zove Invision. Invision služi kako bi tvrtke i organizacije, ali tako i mali timovi mogli sastaviti funkcionalni prototip projekta bez znanja o programiranju. Kako bi se prototip mogao napraviti potrebno je svaku stranicu koja mora biti u prototipu napraviti kao Sketch ili Adobe Photoshop dokument ili JPG/JPEG slika.

Prije nego se ubace svi dokumenti, potrebno je odrediti za koji uređaj je projekt namijenjen. Nakon što se veličina uređaja odredila ubacuju se slike. Kako ovaj servis nudi uslugu izrade prototipa stranica bez programiranja tako ima i posebne opcije koje omogućuju kretanje u fazi testiranja. Kako bi se napravili linkovi koristi se posebni alat pomoću kojega se stvaraju pravokutnici na mjestima gdje bi trebala biti veze za novu stranicu. Nakon što se ta veza postavi odredi se na koju će stranicu korisnik otići nakon što klikne odabrano područje.

Prednost ovakvog servisa u procesu izrade korisničkog sučelja je u tome što se brzo i jednostavno može testirati korisničko iskustvo bez programiranja. Servis nudi opciju ostavljanja komentara postavljenim stranicama, ali i opciju komunikacije između ljudi u timu te svi koji se nalaze u timu od projekta mogu napraviti svakakve izmjene na samom prototipu.

#### **5.3. Izrada dizajna**

Pošto je wireframe projekta gotov, počeo je proces izrade dizajna. Prva verzija dizajna, koja je bila napravljena na primjeru wireframea, nije funkcionirala kako je bilo zamišljeno na prvom mjestu. Iako još uvijek nije bilo prekasno izvršile su se neke izmjene u samom wireframeu kako bi funkcionalnost projekta bila odlična.

#### **5.3.1. Anketa**

Za najbolji dizajn bilo je potrebno napraviti anketu. Pomoću ankete odredit će se koji dizajn najviše odgovara ciljanoj publici. Anketa je provedena među ispitanicima koji vole provesti svoje vrijeme igrajući video igre. Ispitanici su anketu mogli popuniti preko online obrasca. Ona je bila napravljena pomoću Google Forms servisa i bila je aktivna 2 tjedna.

Kako bi se odredila vrsta dizajna, napravljene su dvije verzije istog dizajna. Prva verzija dizajna je bila tamnijih nijansi s jednom bojom koja se isticala kroz cijeli dizajn, dok je druga verzija bila svjetlijih nijansi i također je sadržavala jednu boju koja se isticala. Obje verzije su bile inspirirane dizajnom različitih stranica koje se bave sličnom tematikom.

Anketa se sastojala od 4 pitanja. Prvo pitanje je bilo vezano uz podatke o ispitanicima. Drugo pitanje je prikazalo dvije vrste dizajna i od ispitanika je tražilo da odaberu dizajn koji se njima više sviđa. Kako danas postoji veliki broj društvenih mreža i svaka mreža ima svoj prikaz slike profila, u trećem pitanju ispitanike se pitalo dali im se za projekt s ovom temom više sviđa da je slika profila okrugla ili kockasta. Četvrto pitanje je korisnicima ponudilo opciju između nekoliko fontova koji se najčešće nalaze na društvenim mrežama. Ispitanici su trebali odlučiti

koja vrsta fonta im se najviše sviđa i za koju vrstu fonta misle da bi dobro odgovarala na projektu.

#### **5.3.2. Rezultati ankete**

Nakon što je anketu ispunilo 110 ispitanika pogledali su se dobiveni rezultati. Rezultati ankete su bili zadovoljavajući i omogućili su daljnji razvoj projekta po potrebama ciljane skupine.

Prvo pitanje je glasilo "Koliko vremena provedete igrajući video igre?". Iz dobivenih odgovora moglo se zaključiti u kojoj skupini pripada većina ispitanika. Ponuđeni odgovori su bili "Više puta na tjedan/Svaki dan", "Jednom tjedno", "Ponekad", "Samo igrice na mobitelu".

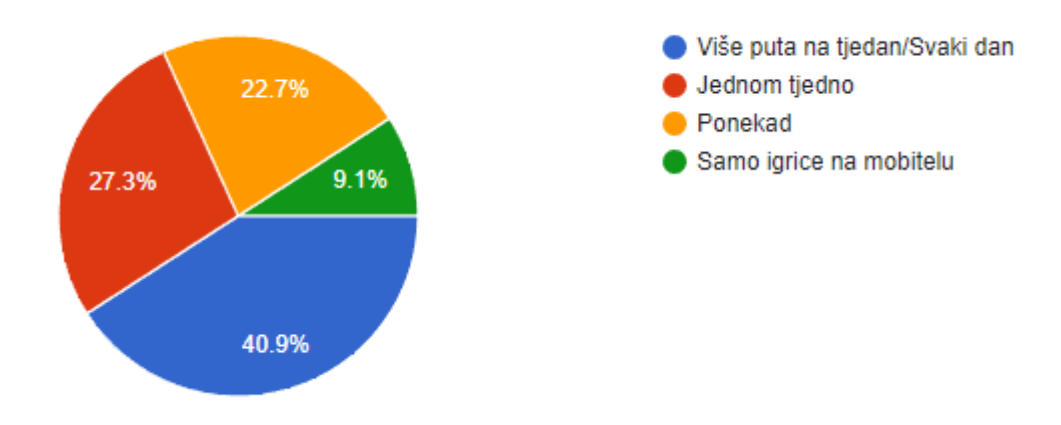

*Slika 20 Rezultati na prvo pitanje iz ankete, "Koliko vremena provedete igrajući video igre?"*

Većina ispitanika je odgovorila "Više puta na tjedan" (40,9%), nakon toga idu "Jednom tjedno" (27,3%), "Ponekad" (22,7%) i "Samo igrice na mobitelu" (9,1%).

"Koja tema vam se više sviđa za dizajn?". U drugom pitanju ispitanici su imali odabir između dvije teme. Teme A koja je bila tamnijih boja, i teme B koja je bila svjetlijih boja i tako je bila suprotna od teme A.

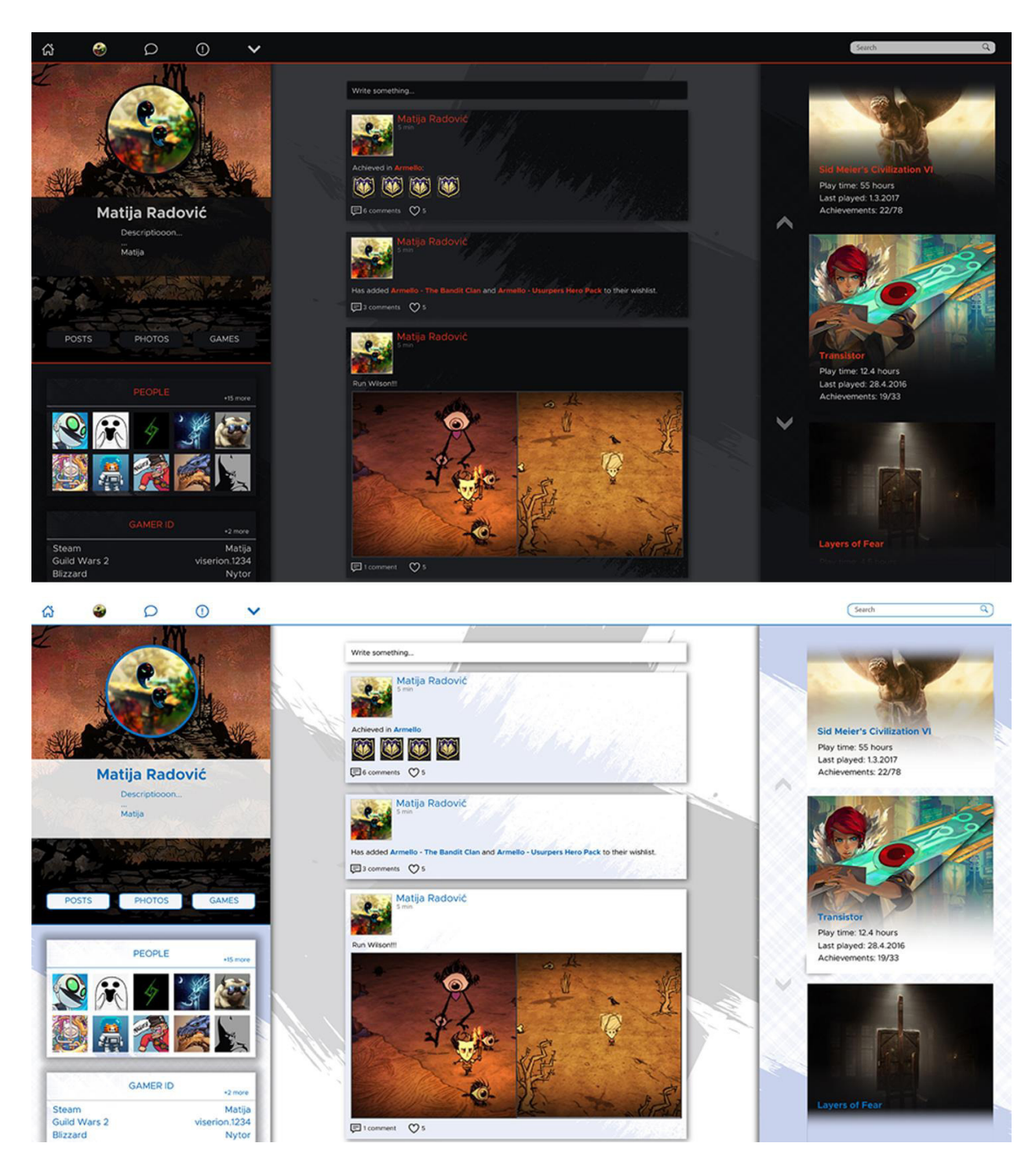

*Slika 21 Ponuđeni odgovori za drugo pitanje u anketi. Tema A (gore) i tema B (dolje)*

Tema A se sastoji od sivih nijansi i kroz cijelu temu prolazi crvena boja koja izražava određene elemente. Napravljena je po stilu raznih servisa i stranica koje se bave video igrama. Tema B je napravljena kao suprotnost. Sastoji se od svijetlih tonova i plave boje koja izražava elemente na stranici. Ovakav dizajn je bio baziran na rijetkim svijetlim temama koje se mogu pronaći na nekim servisima za video igre.

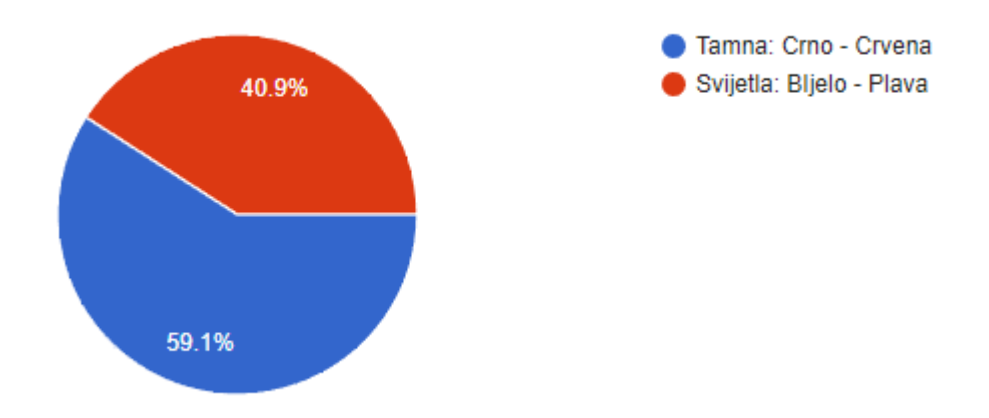

*Slika 22 Rezultati na drugo pitanje iz ankete, "Koja tema vam se više sviđa za dizajn?"*

Više od pola ispitanika (59,1%) je odabralo da im se više sviđa "Tamna: Crno - Crvena" tema, a 40,9% je odabralo odgovor "Svijetla: Bijelo - Plava" kombinacija boja.

U idućem pitanju korisnici su trebali odlučiti o obliku prikaza profilne slike. Kako svaka društvena mreža ima svoj prikaz profilne slike treba odlučiti koji prikaz je najbolji. Najčešći prikazi profilne slike su kockasti i okrugli. Oba dva načina su odlična za odabrati. Svaki daje neki osjećaj elegantnosti i funkcionalnosti. Tako je ovo pitanje glasilo "Koji oblik avatara biste odabrali?".

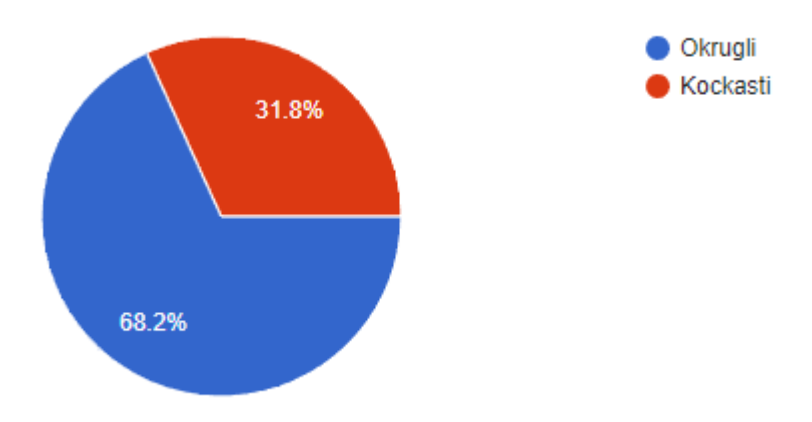

*Slika 23 Rezultati na treće pitanje iz ankete, "Koj oblik avatara biste odabrali?"*

Kako se sve više pojavljuju okrugli prikazi avatara, a i Facebook se je prebacio na okrugli prikaz avatara na postovima, tako je 68.2% ispitanika reklo da bi radije odabrali okrugli prikaz avatara, a ostatak ispitanika (31,8%) se odlučilo za kockasti prikaz avatara.

U četvrtom pitanju trebalo je odabrati jedan od 5 ponuđenih fontova, "Od 5 ponuđenih fontova koji bi ste odabrali za korištenje na društvenoj mreži?". Fontovi između kojih se biralo su 5 najčešćih fontova na društvenim mrežama. U te fontove spadaju: Helvetica, Montserrat, Novecent, Playfair Display i PT Sans.

- 1. Helvetica Neue 25 Ultra Light Helvetica Neue 35 Thin Helvetica Neue 45 Light Helvetica Neue 55 Roman **Helvetica Neue 65 Medium Helvetica Neue 75 Bold Helvetica Neue 85 Heavy Helvetica Neue 95 Black**
- **Grumpy wizards**  $2.$ make toxic brew for the evil Queen and Jack.
- 3. SPIRIT IS WILLING BUT THE FLESH IS WEAK **SCHADENFREUDE** 3964 ELM STREET AND 1370 RT. 21 THE LEFT HAND DOES NOT KNOW WHAT THE RIGHT HAND IS DOING.
- <sup>4.</sup> Grumpy wizards make toxic brew for the evil Queen and Jack.

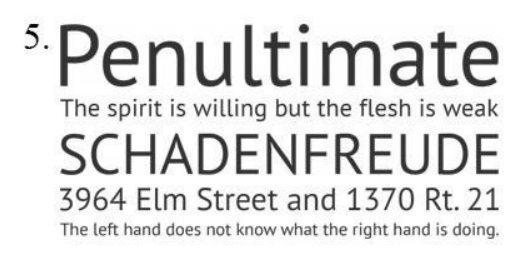

*Slika 24 Ponuđeni fontovi u anketi: 1. Helvetica, 2. Montserrat, 3. Novecent, 4. Playfair, 5. PT Sans* 

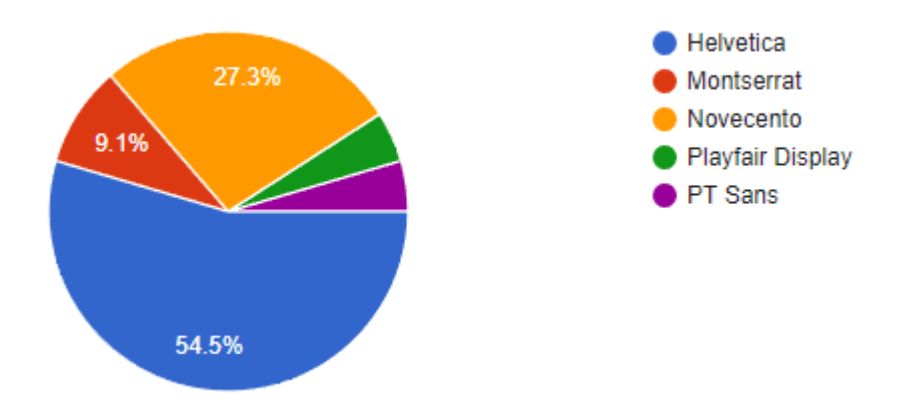

*Slika 25 Rezultati na četvrto pitanje iz ankete, "Od 5 preporučenih fontova za društvene mreže koji bi ste odabrali?"*

Na ovo pitanje odgovor "Helvetica" je odabralo 54,5% ispitanika, nakon toga dolazi "Novocento" sa 27,3% glasova i "Montserrat" s 9,1%. Iza njih su "Playfair Display" i "PT Sans" s manje od 5% glasova.

#### **5.3.3. Izrada dizajna nakon dobivenih rezultata preko ankete**

Izrada dizajna se nastavila prema smjernicama koje su proizašle iz ankete. Kroz cijeli dizajn se je koristila ista tema boja i koristili su se isti elementi kako bi se održala konzistentnost. Zbog čestog ponavljanja elemenata izrada ostatka projekta se je razvijala sve brže i brže. Problem koji se pojavio je bio u tom što je font "Helvetica", koji je bio odabran kao najbolji font za stranicu, nije podržan osim ako ga se ne kupi. Radi toga s interneta je skinut font koji je vrlo sličan Helvetici, ali je besplatan za osobne i komercijalne potrebe.

#### **Profil korisnika:**

Prvo što se je dizajniralo je bio dio o profilima korisnika. Profil je trebao sadržavati početnu stranicu na kojoj bi se vidjeli svi postovi koje je korisnik napisao, svi trofeji koje je dobio igrajući podržane igre, igre koje je stavio na svoj popis želja, ali i igre koje je upravo kupio. Na ovoj stranici također se može pronaći koje je sve servise za video igre korisnik prijavio da ima i popis drugih korisnika koje ima kao prijatelje. Na desnoj strani početne stranice profila nalazi se stupac u kojemu korisnik stavlja igre koje mu se najviše sviđaju i s kojima se želi pohvaliti.

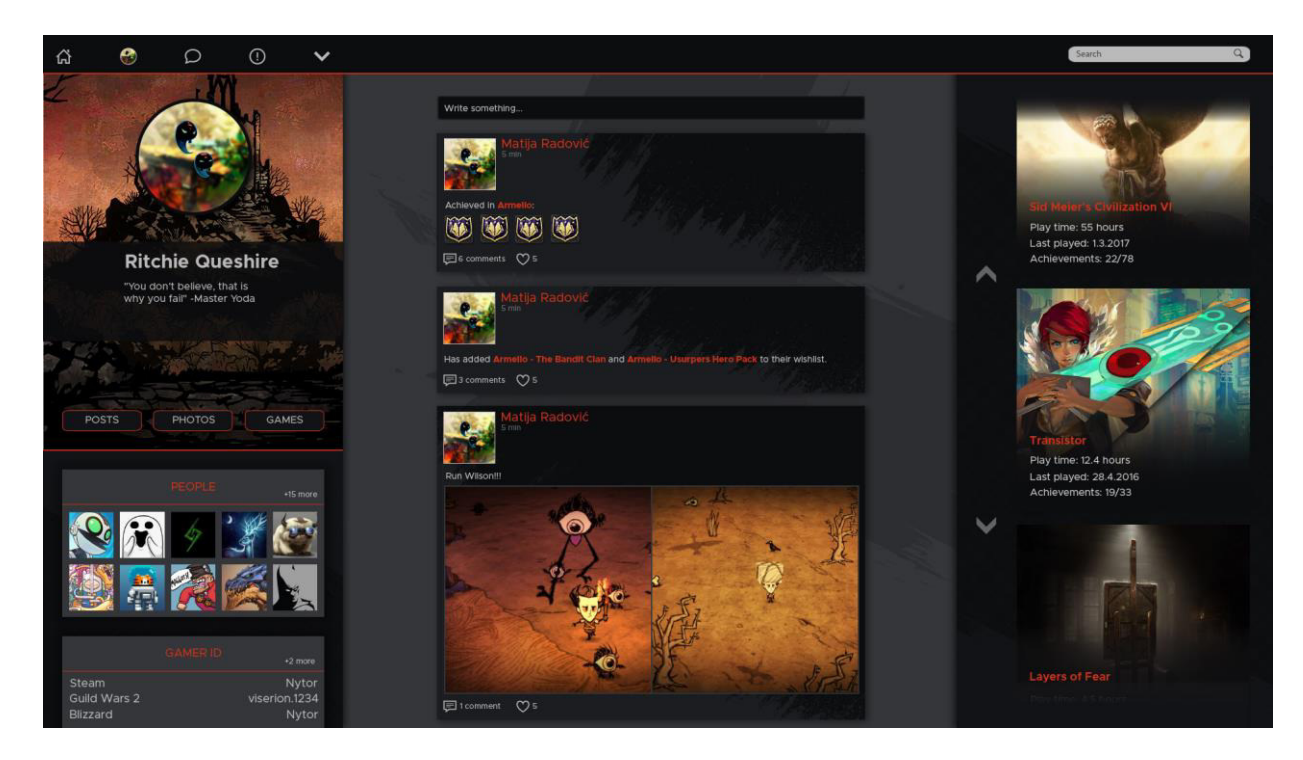

*Slika 26 Dizajn profila korisnika* 

S početne stranice profila može se otići na stranicu na kojoj se nalaze sve slike koje je korisnik učitao na društvenu mrežu. Vrlo jednostavnim prikazom slika u gridu, korisnici mogu pregledati sve slike vrlo brzo. Svaka slika ima određenu akciju koja se desi kada se pređe mišem preko nje. Nakon prelaska mišem pojavi se naslov slike, koliko komentara ima i koliko je ljudi označilo da im se ta slika sviđa. Također pozadina se promijeni u zamućenu verziju te slike, a klikom miša na sliku ona se otvori u malo većem izdanju i pokazuje više informacija.

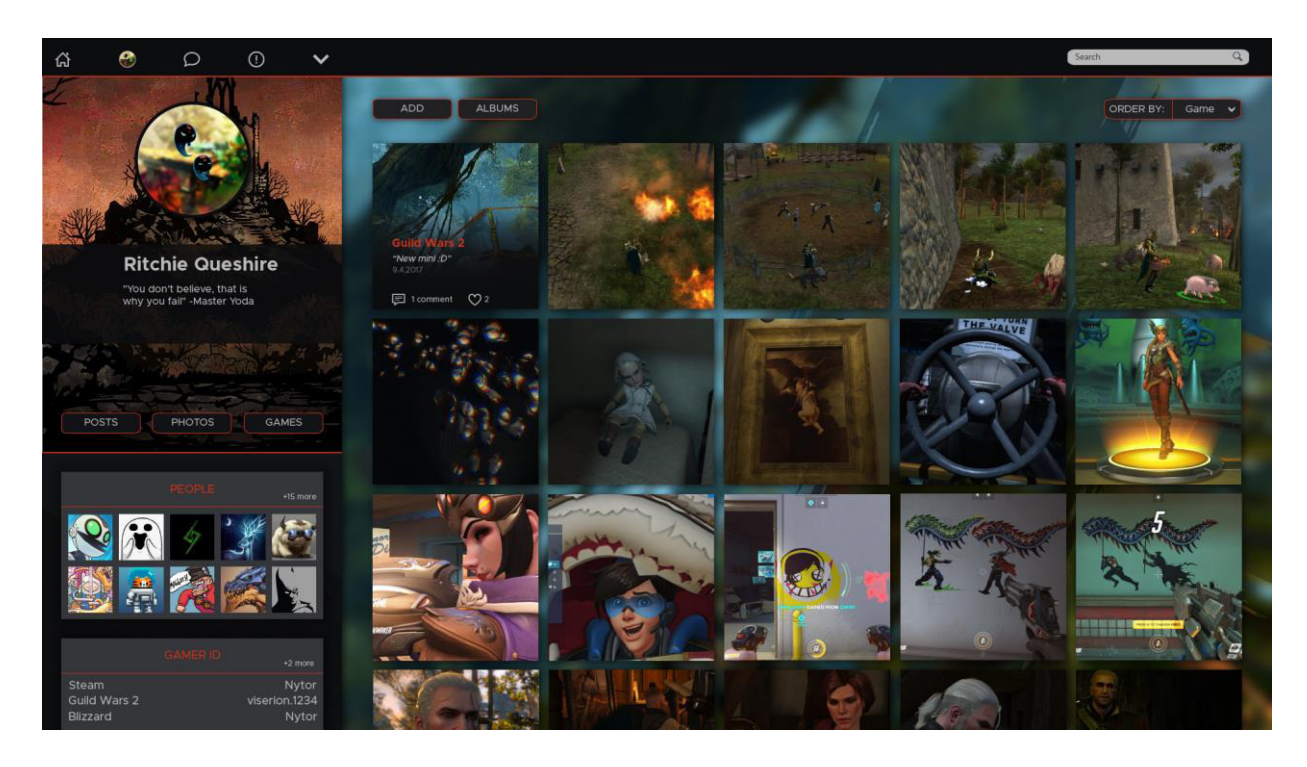

*Slika 27 Dizajn galerije slika na profilu korisnika* 

Jedan od dijelova profila koji čini profile na ovoj društvenoj mreži drugačijima je taj što ima poseban dio za video igre. Na tom dijelu korisnik može vidjeti sve igre koje posjeduje, ali i sve igre koje je stavio na svoj popis želja. Kao što postoji akcija na slikama, tako postoji i akcija koja se desi prelaskom miša preko slike tj. preko određene video igre na popisu. Kada se pređe preko toga pojave se posebne informacije za video igru. U te informacije spada njeno ime, broj sati koji je proveden igrajući i popis od par prijatelja koji su također kupili tu igru. Kao i kod slika prelaskom miša preko igre pozadina se promijeni u zamućenu sliku koja prikazuje odabranu video igru.

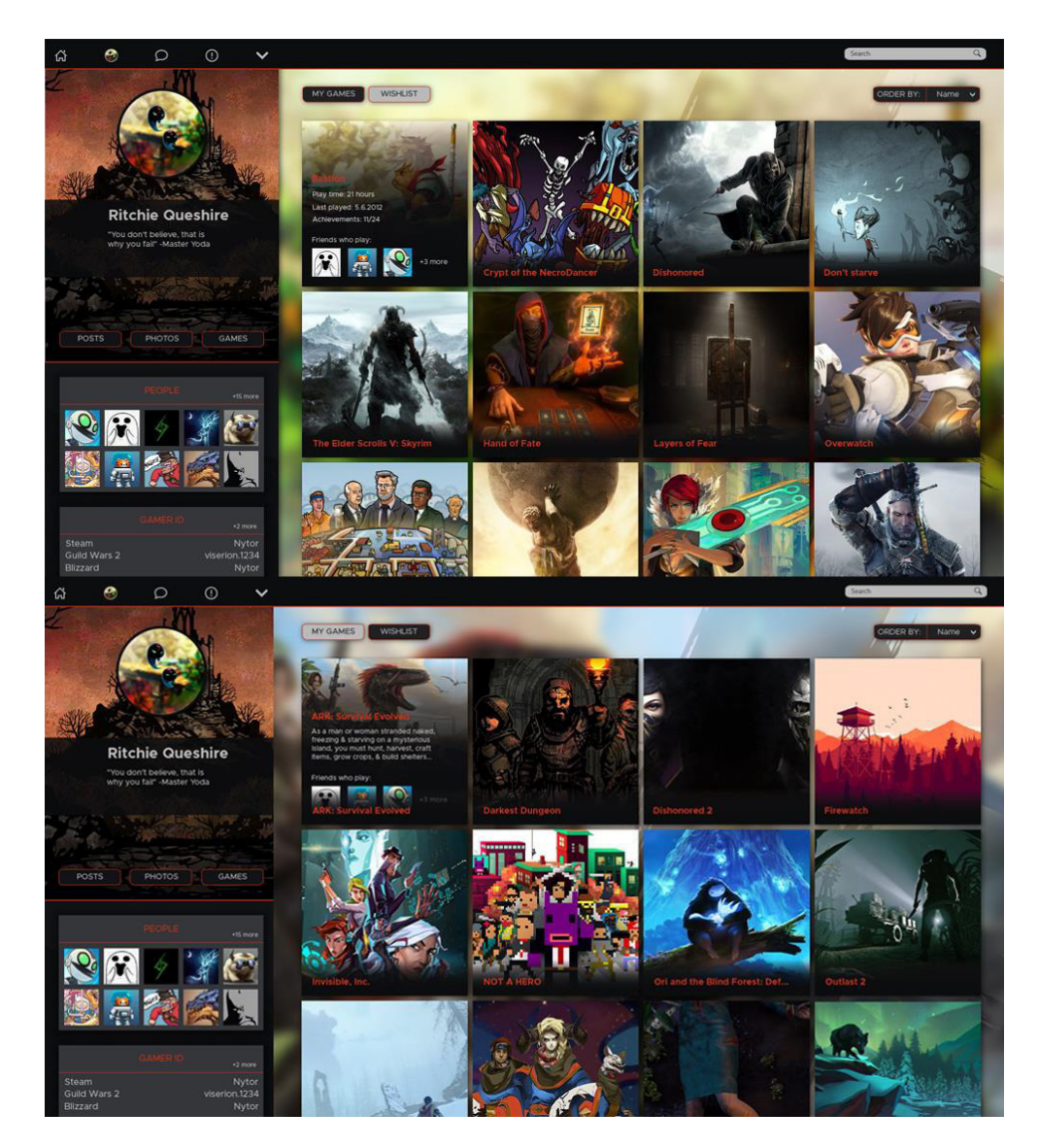

*Slika 28 Popis video igri koje je korisnik kupio (gore) i onih koje je stavio na listu želja (dolje)* 

Profili također nude i standardni popis svih korisnika koji su na listi prijatelja. Postoje tri kategorije. Prva kategorija su "Friends". Ovdje spadaju ljudi koji su se međusobno prihvatili da

budu prijatelji na društvenoj mreži. Druga kategorija je "Following" gdje je popis korisnika koje se prati, ali ni su na popisu prijatelja. Treća kategorija je "Followers" u koju spadaju korisnici koji prate profil, ali ni oni nisu na popisu prijatelja.

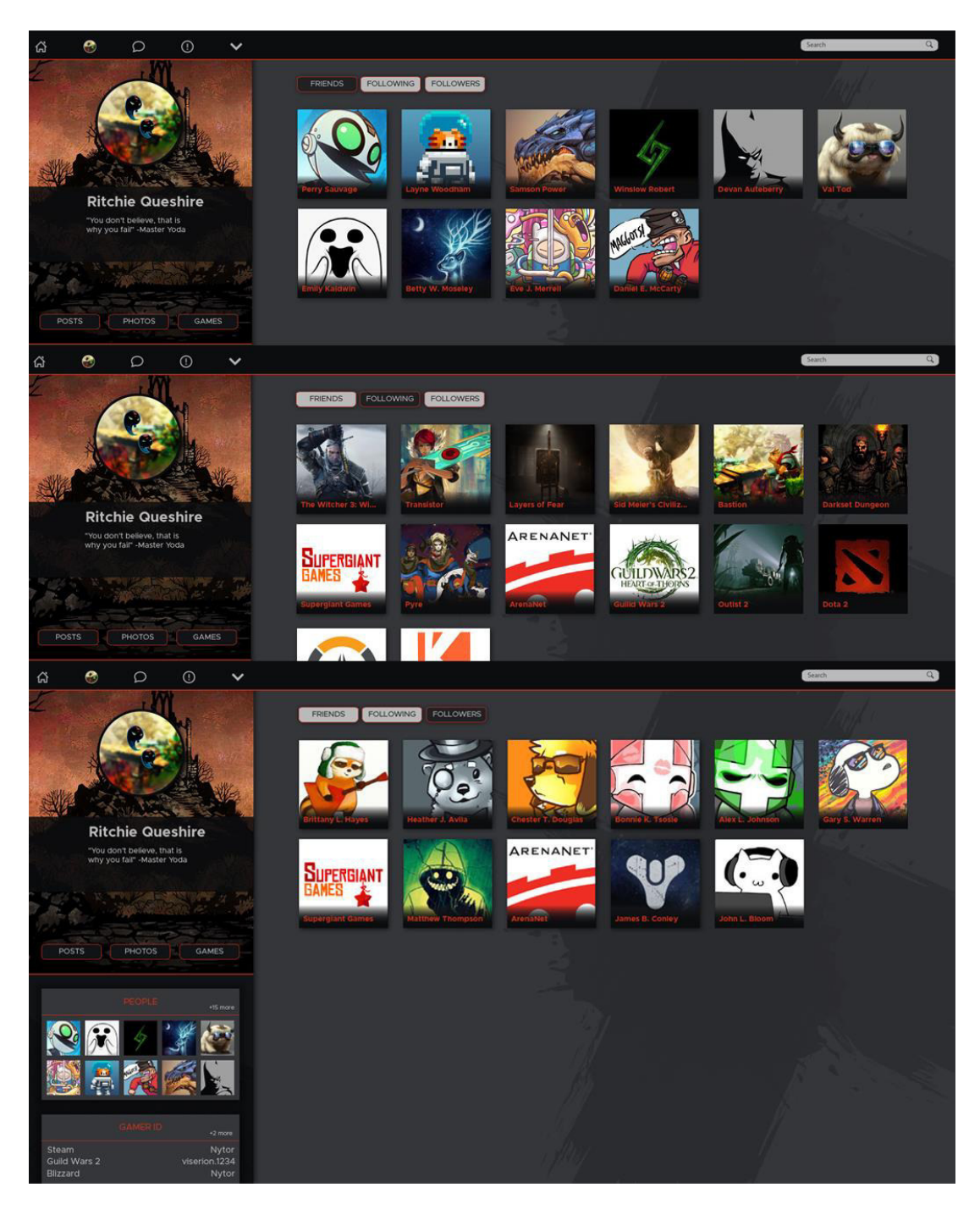

*Slika 29 Popis korisnika u kategoriji "Friends" (gore), "Following" (sredina) i "Followers" (dolje)* 

#### **Profil određene video igre, određenog događaja i grupe:**

Osim korisnika svaka video igra ima pravo imati jedan profil koji će ju predstavljat. Vlasnik tog profila bio bi vlasnik igre ili zaposlenik u tvrtki koja je izdala igru. Za izradu takvog profila bila bi potrebna potvrda o vlasništvu igre prije nego bi se izdala dozvola za izradu profila. Ono što bi korisnici mogli vidjeti na takvoj stranicu su postovi koji su vezani uz igru, popis korisnika koji su kupili tu igru i popis trofeja kojeg je skupila većina igrača. Oni su poredani od najčešćeg trofeja pa sve do rjeđeg, te bi se tako uvijek prikazivalo 10 najčešćih trofeja. Korisnici bi imali mogućnost usporediti svoje osvojene trofeje s globalnim postotkom osvojenih trofeja. Ovakav profil bi također korisnicima nudio mogućnost pregledavanja slika koje je vlasnik profila postavio.

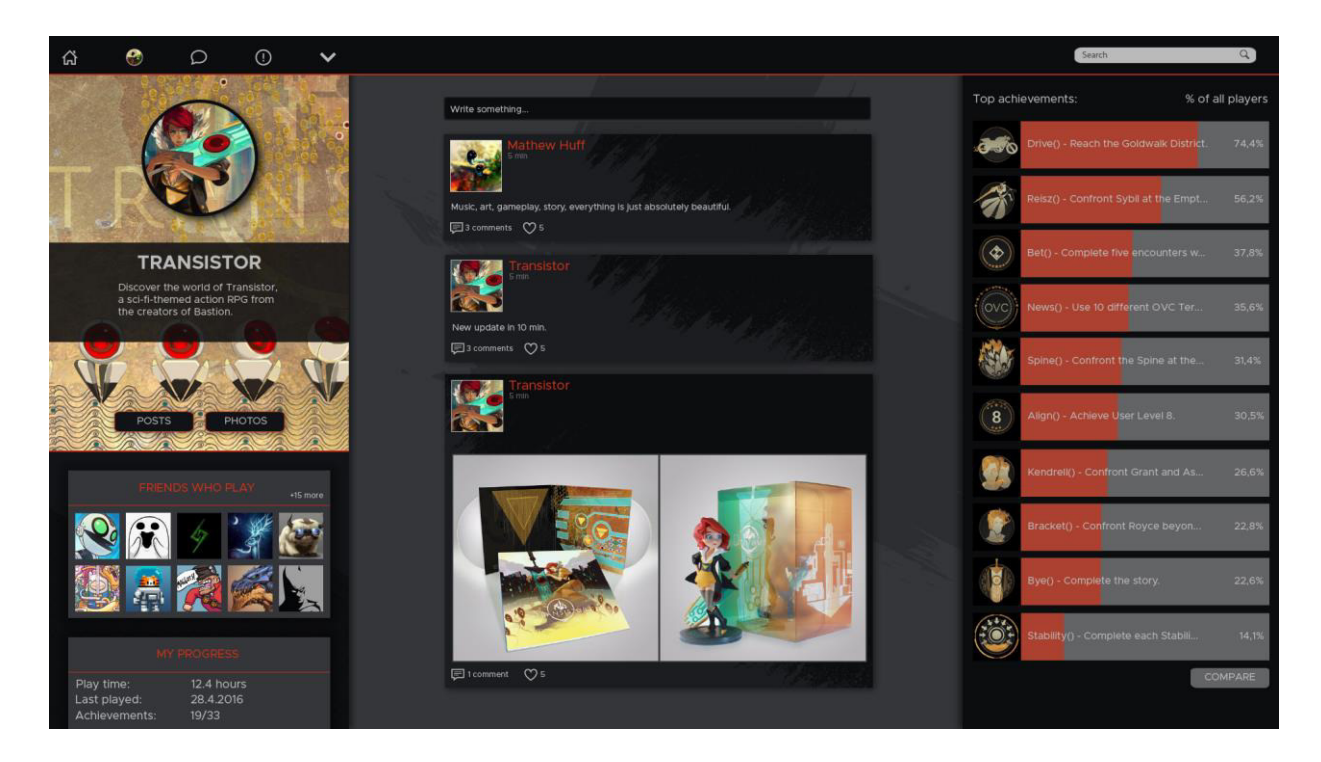

*Slika 30 Dizajn profila za određenu video igru* 

Osim profila za video igru postoje i posebne stranice na kojima pišu informacije o određenom događaju. Ovakve stranice mogu napraviti svi korisnici, ali vlasnici velikih događanja bi imali privilegiju potvrde svoje stranice kako bi korisnici društvene mreže bili sigurni da pregledavaju pravu stranicu velikog događaja, a ne stranicu događaja koju je napravio neki drugi korisnik mreže.

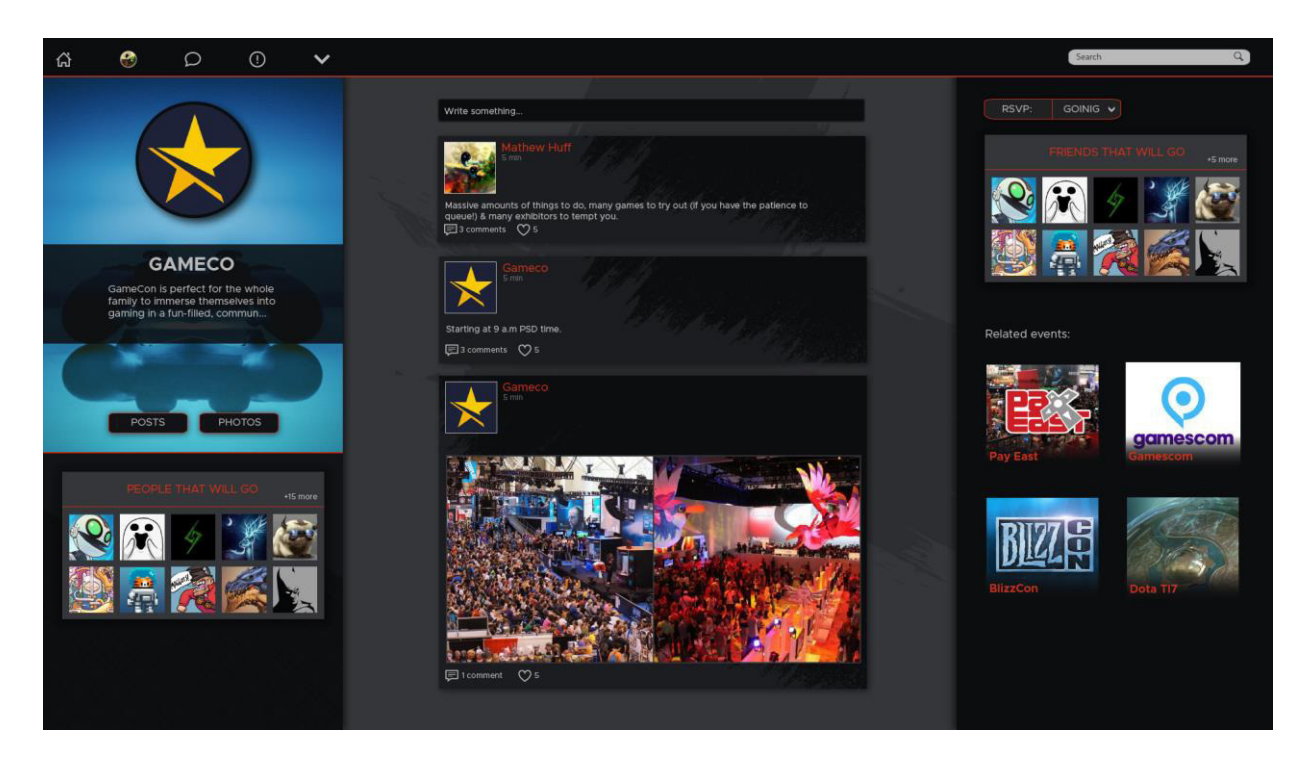

*Slika 31 Dizajn profila za određeni događaj*

Također postoji i četvrta vrsta profila koji je napravljen specifično za grupe. Služi kako bi se određeni korisnici mogli sastati na jednom mjestu i dogovoriti se za određeni događaj koji se odvija ili da bi jednostavno i brzo mogli dogovoriti vrijeme u koje će igrati zajedno određenu igru.

#### **News Feed:**

Na ovoj stranici mogu se pregledavati svi postovi i sve što je bilo objavljeno na stranicama korisnika koji su na listi prijatelja ili na listi "Following". Također u desnom stupcu ove stranice nalazi se poseban dio gdje se može vidjeti što se trenutačno prodaje po sniženoj cijeni i na kojem servisu se to može kupiti. Kada bi se takav oglas odabrao, korisnik bio otišao na pravu stranicu s koje se oglas pojavljuje i te bi se tako željena igra mogla kupiti. U lijevom stupcu stranice vide se linkovi koji vode do svih grupa u kojima se korisnik nalazi i do svih događaja koji se trenutno odvijaju.

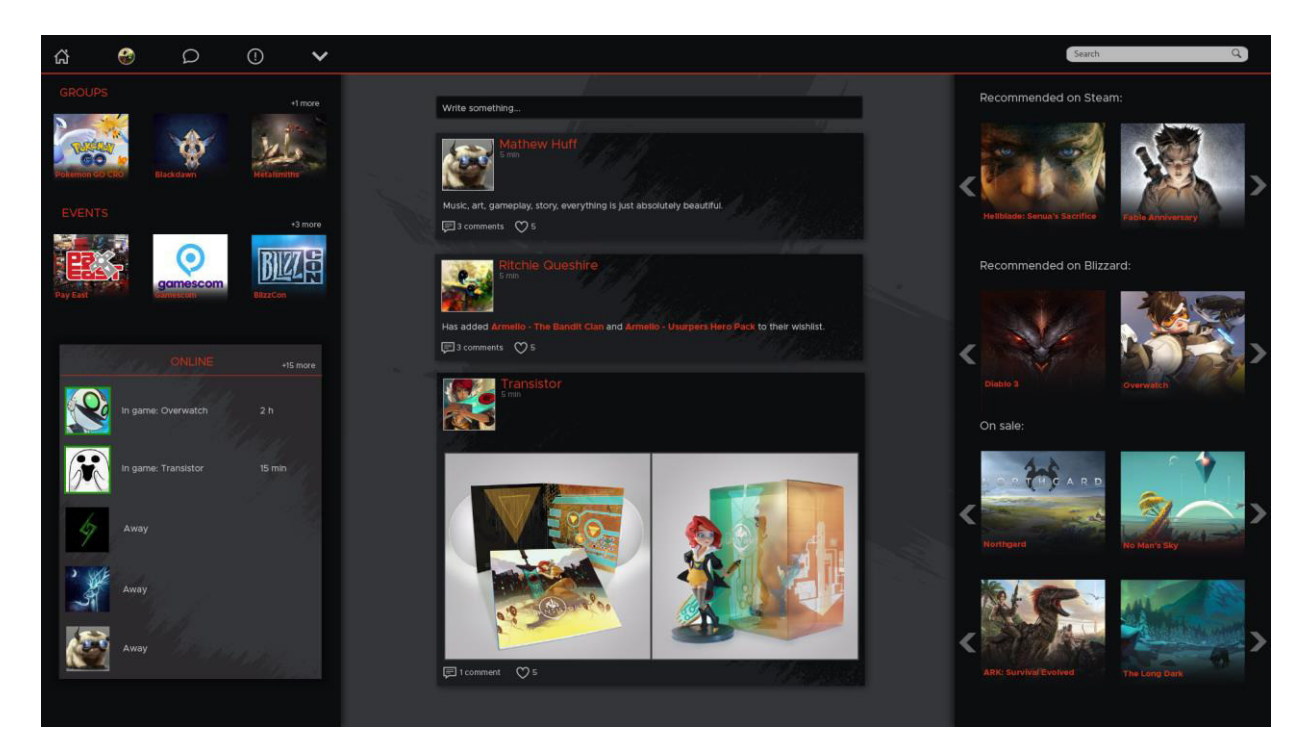

*Slika 32 Dizajn news feed stranice* 

### **6. Zaključak**

Kao i svako polje u znanosti i umjetnosti, svaki događaj koji je oblikovao današnji svijet tako je i UI/UX dizajn napravio velike promjene. Kako se tehnologija jako brzo razvija, ono što je danas samo skica, sutra će biti novi izum koji će promijeniti način na koji se radi. Funkcionalnost tih proizvoda će sve više zahtijevati dobar dizajn. Oni će postati ključ čovjekovog preživljavanja, a samo ih UI/UX dizajneri mogu dizajnirati da daju određene prednosti.

Kroz provedenu anketu se zaključilo kakav se dizajn najviše sviđa ciljanoj skupini, igračima video igara. Tako se može zaključiti da je tamna verzija dizajna popularnija među korisnicima koji se nalaze u ovoj ciljanoj skupini. Također odabir okruglog prikaza avatara je zanimljiv vjerojatno zbog toga što trenutno postoji tendencija porasta popularnosti takvog prikaza avatara. Okrugli prikaza avatara se pojavljuje na sve više društvenih mreža, pa je onda očito da će on biti popularan i na ovoj društvenoj mreži. Rezultati ankete su još jednom potvrdili da je sanserifni font najbolji odabir kada se priprema tekst za prikaz na zaslonima.

Tehnologija se u zadnjih nekoliko godina brzo razvija, a njen daljnji razvoj će povući i razvoj UI/UX dizajna. U bližoj budućnosti će se vjerojatno raditi na razvoju 3D virtualnih sučelja, njihovoj funkcionalnosti i estetici, te će poboljšanim korisničkim iskustvom ljudska stvarnost dobiti novu dimenziju.

U Varaždinu, and and a control of the Potpis: \_\_\_\_\_\_\_\_\_\_\_\_\_\_\_\_\_\_\_\_\_\_\_\_\_\_\_\_\_\_\_\_\_\_

# Sveučilište **Siever**

**ŽKC** 

**SVEUČILIŠTE** SJEVER

#### **IZJAVA O AUTORSTVU** T **SUGLASNOST ZA JAVNU OBJAVU**

Završni/diplomski rad isključivo je autorsko djelo studenta koji je isti izradio te student odgovara za istinitost, izvornost i ispravnost teksta rada. U radu se ne smiju koristiti dijelovi tuđih radova (knjiga, članaka, doktorskih disertacija, magistarskih radova, izvora s interneta, i drugih izvora) bez navođenja izvora i autora navedenih radova. Svi dijelovi tuđih radova moraju biti pravilno navedeni i citirani. Dijelovi tuđih radova koji nisu pravilno citirani, smatraju se plagijatom, odnosno nezakonitim prisvajanjem tuđeg znanstvenog ili stručnoga rada. Sukladno navedenom studenti su dužni potpisati izjavu o autorstvu rada.

Ja, Matija Rodović (ime i prezime) pod punom moralnom, materijalnom i kaznenom odgovornošću, izjavljujem da sam isključivi autor/ica završnog/diplomskog (obrisati nepotrebno) rada pod naslovom BIZAN KORISMICKOG SUCELSA BRUSTVENE MERZE (upisati naslov) te da u nambě vse ne kačina. Vraco kontrári način (bez pravilnog citiranja) korištení dijelovi tuđih radova.

> Student/ica: (upisati ime i prezime)

Matrice Rodaio

Sukladno Zakonu o znanstvenoj djelatnost i visokom obrazovanju završne/diplomske radove sveučilišta su dužna trajno objaviti na javnoj internetskoj bazi sveučilišne knjižnice u sastavu sveučilišta te kopirati u javnu internetsku bazu završnih/diplomskih radova Nacionalne i sveučilišne knjižnice. Završni radovi istovrsnih umjetničkih studija koji se realiziraju kroz umjetnička ostvarenja objavljuju se na odgovarajući način.

Ja, Matija Kodović (ime i prezime) neopozivo izjavljujem da sam suglasan/na s javnom objavom završnog/diplomskog (obrisati nepotrebno) rada pod naslovom DIZANI VORISNICCOS SUCELVA DRUŠTVENE MIREZE (upisati naslov) čiji sam autor/ica. NAMIJE NE NE IGRAZIMA VIDEO IGARA

> Student/ica: (upisati ime i prezime)

 $M$ <sub>ation</sub> Radeis

### **7. Literatura**

- [1] B. Griffin i L. Bastion: Interfaces; [https://tinyurl.com/ybllarx5 \(Pristupano dana:](https://tinyurl.com/ybllarx5%20-%20(Pristupano%20dana:%202.07.2017)  [2.07.2017\)](https://tinyurl.com/ybllarx5%20-%20(Pristupano%20dana:%202.07.2017)
- [2] Command Line Interface Definition;http://www.linfo.org/command\_line\_interface.html (Pristupano dana: 24.07.2017)
- [3] Teletypewriter Definition;<http://www.linfo.org/teletype.html> (Pristupano dana: 24.07.2017)
- [4] DOS;<https://en.wikipedia.org/wiki/DOS> (Pristupano dana: 24.07.2017)
- [5] C. Miller: A short history of unix and its command line interface; [http://vicpimakers.ca/tutorials/raspbian/a-short-history-of-unix-and-its-command-line](http://vicpimakers.ca/tutorials/raspbian/a-short-history-of-unix-and-its-command-line-interface-cli/)[interface-cli/](http://vicpimakers.ca/tutorials/raspbian/a-short-history-of-unix-and-its-command-line-interface-cli/) - (Pristupano dana: 22.07.2017)
- [6] J. Reimer: A History of the GUI 1;<https://arstechnica.com/features/2005/05/gui/> (Pristupano dana: 24.07.2017)
- [7] V. Bush: As we may think; [https://www.theatlantic.com/magazine/archive/1945/07/as](https://www.theatlantic.com/magazine/archive/1945/07/as-we-may-think/303881/)[we-may-think/303881/](https://www.theatlantic.com/magazine/archive/1945/07/as-we-may-think/303881/) - (Pristupano dana: 24.07.2017)
- [8] J. Reimer, A History of the GUI 3;<https://arstechnica.com/features/2005/05/gui/3/> (Pristupano dana: 24.07.2017)
- [9] Apple Lisa GUI;<http://toastytech.com/guis/lisa3.html>(Pristupano dana: 24.07.2017)
- [10] Apple Lisa; [http://oldcomputers.net/lisa.html \(Pristupano dana: 24.07.2017\)](http://oldcomputers.net/lisa.html%20-%20Pristupljeno%2024.07.2017)
- [11] M. Treder: Should designers code?; [https://www.uxpin.com/studio/blog/should-designers](https://www.uxpin.com/studio/blog/should-designers-code/)[code/](https://www.uxpin.com/studio/blog/should-designers-code/) - (Pristupano dana; 27.07.2017)
- [12] S. Ruluks: A brief history of web design for designers; [http://blog.froont.com/brief](http://blog.froont.com/brief-history-of-web-design-for-designers/)[history-of-web-design-for-designers/](http://blog.froont.com/brief-history-of-web-design-for-designers/) - (Pristupano dana: 27.07.2017)
- [13] N. Birch: Use of flat design in mobile app interfaces, best examples; <https://designmodo.com/flat-design-mobile-apps/>- (Pristupano dana: 27.07.2017)
- [14] M. Bellis: Who invented touch screen technology?; [https://www.thoughtco.com/who](https://www.thoughtco.com/who-invented-touch-screen-technology-1992535)[invented-touch-screen-technology-1992535](https://www.thoughtco.com/who-invented-touch-screen-technology-1992535) - (Pristupano dana: 01.08.2017)
- [15] History of touch screen technology; [http://baanto.com/touch-screen-technology-history](http://baanto.com/touch-screen-technology-history%20-%20Pristupljeno%2001.08.2017)  [\(Pristupano dana: 01.08.2017\)](http://baanto.com/touch-screen-technology-history%20-%20Pristupljeno%2001.08.2017)
- [16] N. Pontius: How to design an effective touch-screen interface; <https://www.pannam.com/blog/how-to-design-a-touch-screen-interface/>- (Pristupano dana: 01.08.2017)
- [17] J. Eckert: Best user interface deign practices for touchscreen devices; [https://parachutedesign.ca/blog/best-user-interface-design-practices-for-touchscreen](https://parachutedesign.ca/blog/best-user-interface-design-practices-for-touchscreen-devices/)[devices/](https://parachutedesign.ca/blog/best-user-interface-design-practices-for-touchscreen-devices/) - (Pristupano dana: 01.08.2017)
- [18] J. Kelway: Six circle; eBook, 2012
- [19] A brief history of user experience; [https://www.invisionapp.com/blog/a-brief-history-of](https://www.invisionapp.com/blog/a-brief-history-of-user-experience/)[user-experience/](https://www.invisionapp.com/blog/a-brief-history-of-user-experience/) - (Pristupano dana: 03.08.2017)
- [20] Where UX comes from;<http://www.uxbooth.com/articles/where-ux-comes-from/> (Pristupano dana: 03.08.2017)
- [21] H. Dreyfuss: Designing for People, Allworth Press, New York, 2003
- [22] Don Norman: The design of everyday things; Basic Books, New York, 2013
- [23] A. Polaine: Designing for people; <http://www.designersreviewofbooks.com/2009/05/designing-for-people/>- (Pristupano dana: 03.08.2017)
- [24] J. Dickerson: Walt Disney: The world's first UX designer; <https://uxmag.com/articles/walt-disney-the-worlds-first-ux-designer>- (Pristupano dana: 03.08.2017)
- [25] W. Disney: Walt Disney's original E.P.C.O.T. film (1966); <https://www.youtube.com/watch?v=sLCHg9mUBag>– (Pristupano dana: 03.08.2017)
- [26] H. Ryman: E.P.C.O.T. Concept art; <http://retro-futurism.livejournal.com/685268.html>-(Pristupano dana: 03.08.2017)
- [27] Sketch App Gallery for GT smartphone drawing apps; [https://konondesign.us/sketch](https://konondesign.us/sketch-app.html)[app.html#](https://konondesign.us/sketch-app.html) - (Pristupano dana: 07.08.2017)
- [28] N. Bennett: Adobe XD; [http://www.digitalartsonline.co.uk/news/creative-software/adobe](http://www.digitalartsonline.co.uk/news/creative-software/adobe-xd-download-updates-adobe-xd-for-mac-windows-ios-android/)[xd-download-updates-adobe-xd-for-mac-windows-ios-android/](http://www.digitalartsonline.co.uk/news/creative-software/adobe-xd-download-updates-adobe-xd-for-mac-windows-ios-android/) - (Pristupano dana: 07.08.2017)
- [29] Ui & Workflow; <https://github.com/pascal/UI-&-Workflow> (Pristupano dana: 07.08.2017)
- [30] J. Erickson: Smart UX: High-Fidelity Wireframes; [http://usabilitygeek.com/smart-ux](http://usabilitygeek.com/smart-ux-high%C2%AD-fidelity-wireframes/)[high%C2%AD-fidelity-wireframes/](http://usabilitygeek.com/smart-ux-high%C2%AD-fidelity-wireframes/) - (Pristupano dana: 07.08.2017)
- [31] Turn your ideas into solid wireframes; [https://zurb.com/university/lessons/turn-your](https://zurb.com/university/lessons/turn-your-ideas-into-solid-wireframes)[ideas-into-solid-wireframes](https://zurb.com/university/lessons/turn-your-ideas-into-solid-wireframes) - (Pristupano dana: 07.08.2017)
- [32] <https://coolors.co/> (Pristupano dana: 08.08.2017)
- [33] <https://unsplash.com/> (Prstupano dana: 08.08.2017)
- [34] V. Theodor: Design resources & tools for graphic designers; <https://www.freelancer.com/community/articles/free-design-resources>- (Pristupano dana: 08.08.2017)

# **8. Popis slika**

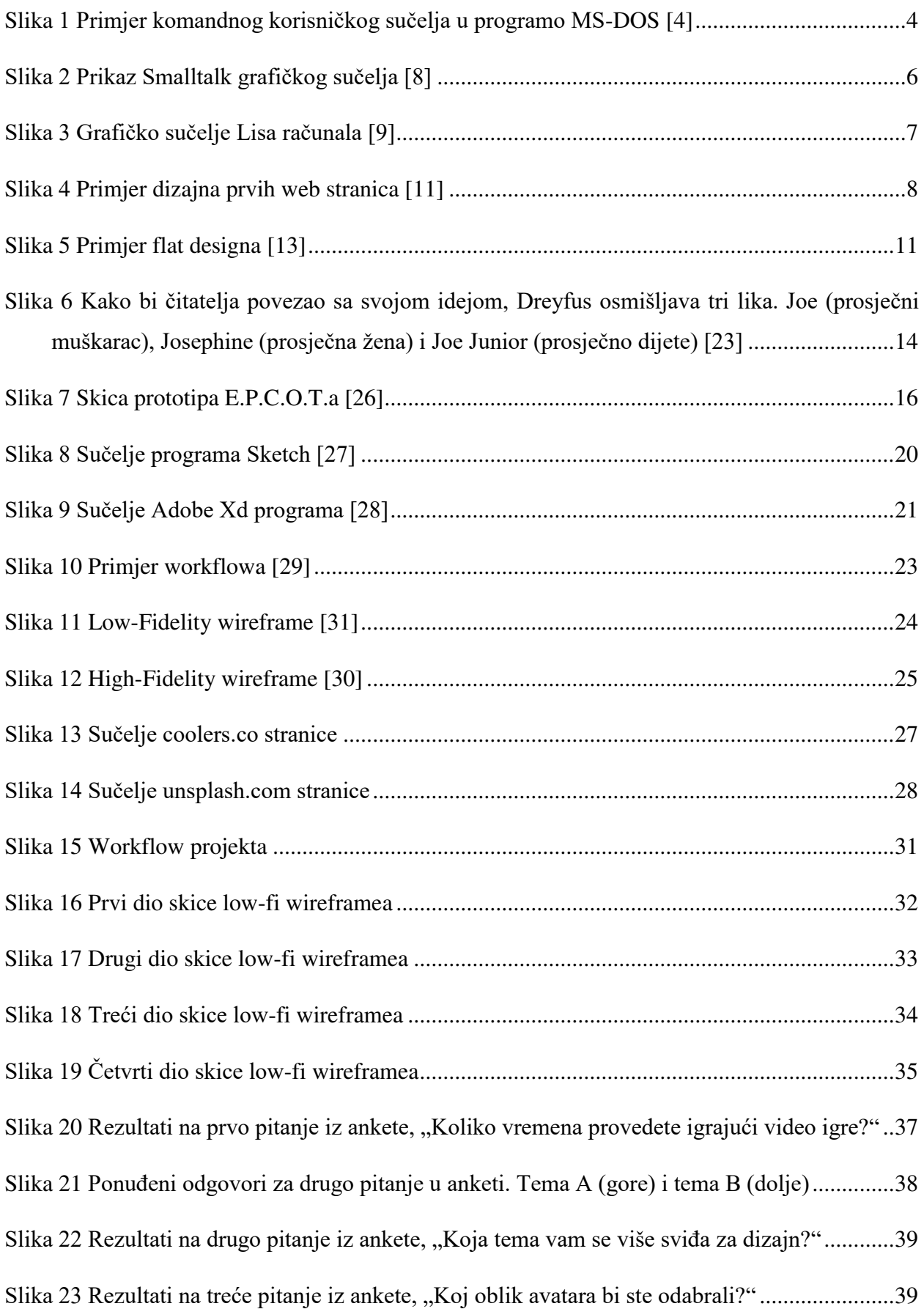

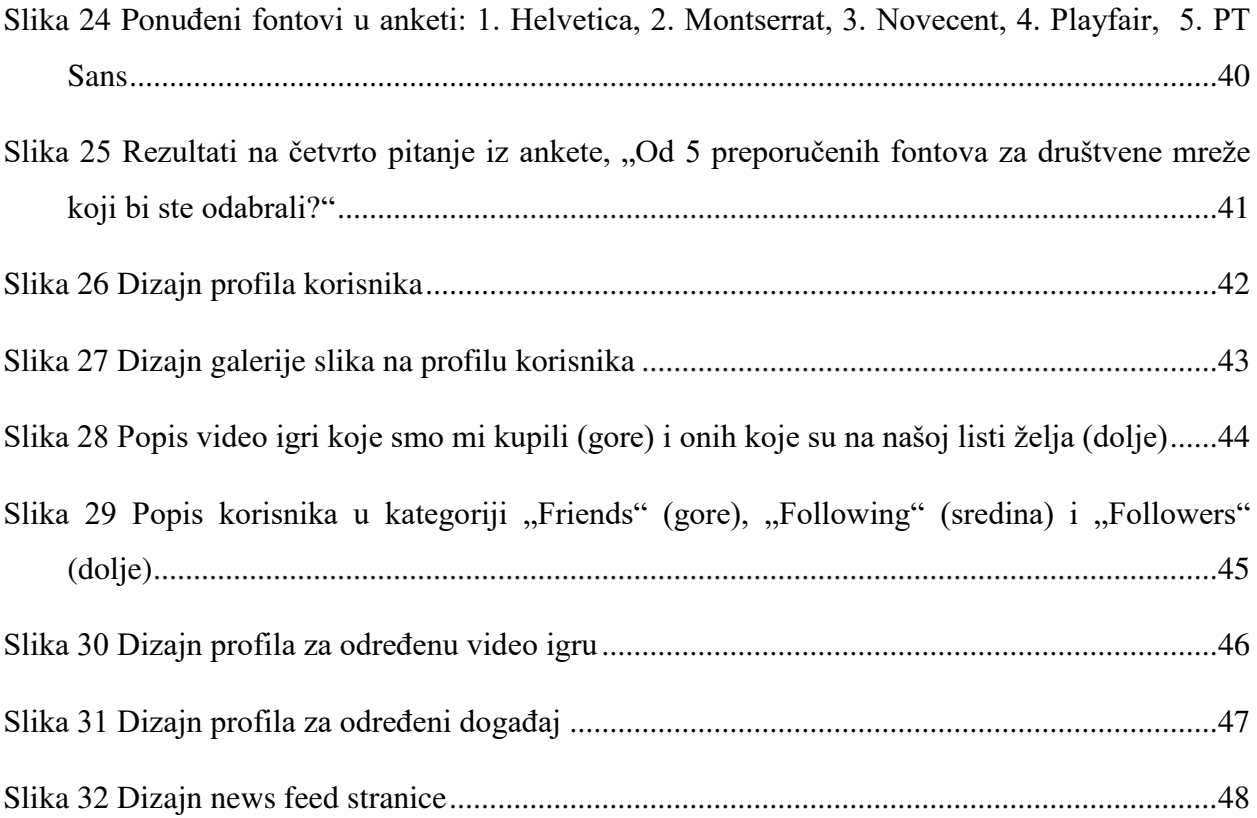

# **9. Prilozi**

## **9.1. Prilog 1: Izgled pitanja u anketi**

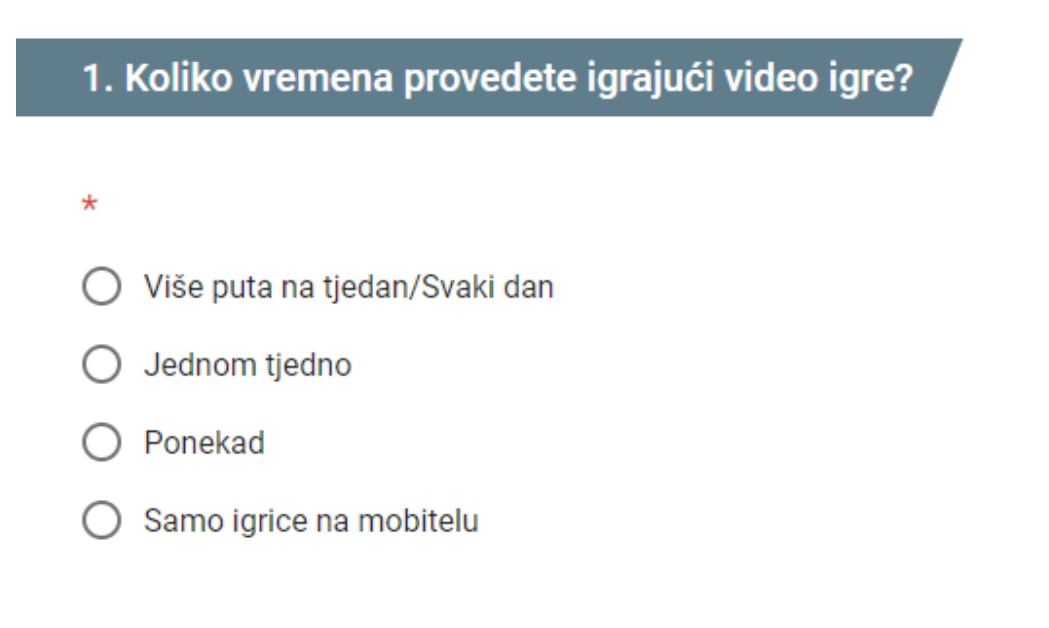

*Prvo pitanje postavljeno u anketi* 

## 2. Koja tema vam se sviđa za dizajn?

### Tamna: Crno - Crvena

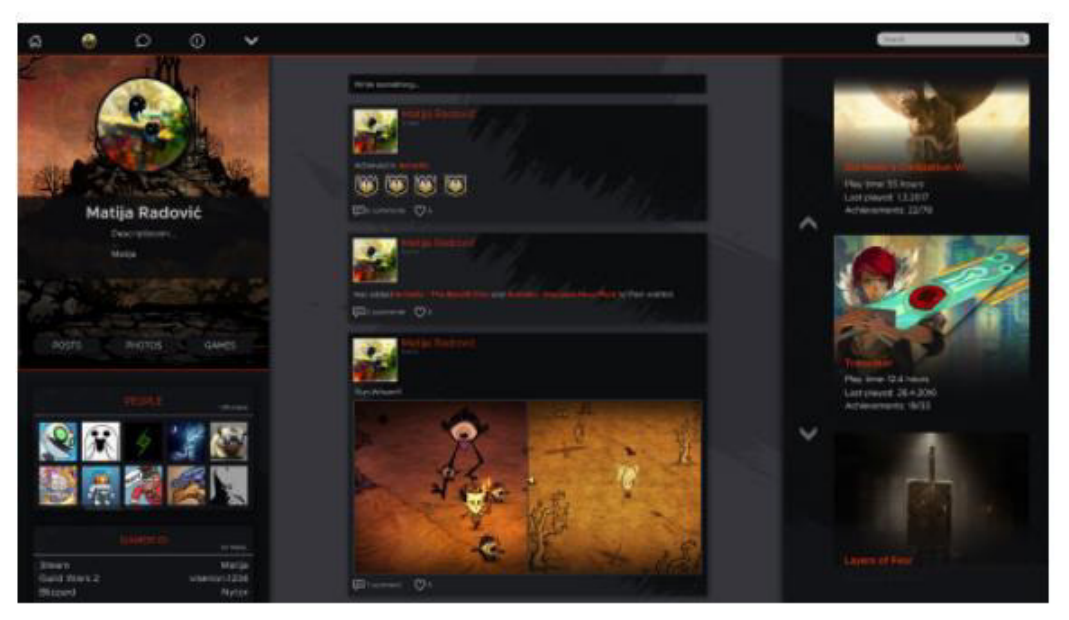

# Svijetla: Bijelo - Plava

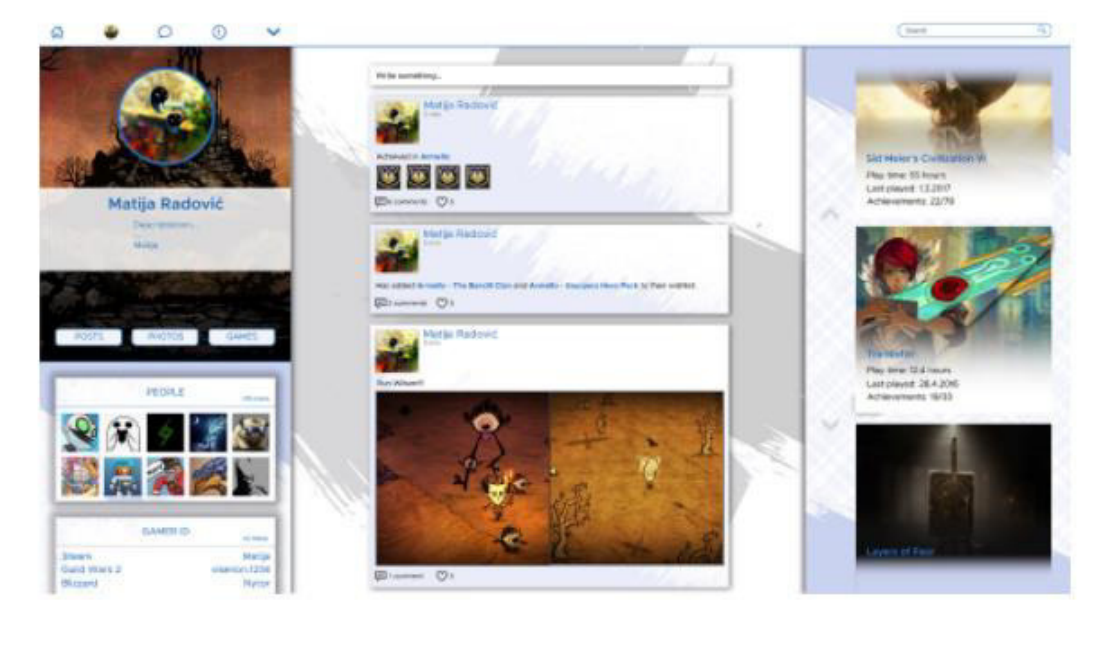

- Tamna: Crno Crvena  $\bigcirc$
- Svijetla: Bljelo Plava  $\bigcirc$

*Drugo pitanje postavljeno u anketi* 

# 3. Koji oblik avatara bi ste odabrali?

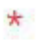

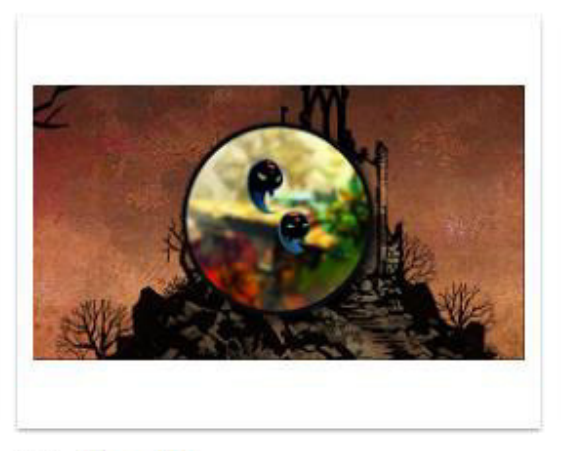

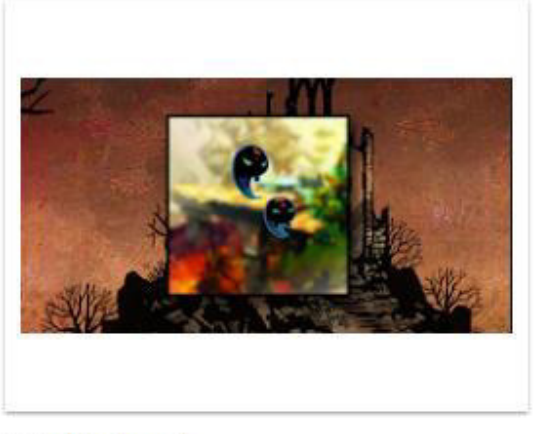

Okrugli  $\bigcirc$ 

Kockasti Ο

*Treće pitanje postavljeno u anketi*

### 4. Od 5 ponuđenih fontova koji bi ste odabrali za korištenje na društvenoj mreži?

Helvetica Neue 25 Ultra Light Helvetica Neue 35 Thin Helvetica Neue 45 Light Helvetica Neue 55 Roman Helvetica Neue 65 Medium **Helvetica Neue 75 Bold Helvetica Neue 85 Heavy Helvetica Neue 95 Black** 

**Grumpy wizards** make toxic brew for the evil Queen and Jack.

Montserrat

Helvetica

 $\star$ 

PENULTIMAT **OUNT IS WILLING BLIT THE ELESH**  $\Delta$ ıнı 3964 ELM STREET AND 1370 RT. 21 THE LEFT HAND DOES NOT KNOW WHAT THE RIGHT HAND IS DOING.

Penultimate The spirit is willing but the flesh is weak **SCHADENFREUDE** 3964 Elm Street and 1370 Rt. 21 The left hand does not know what the right hand is doing. Grumpy wizards make toxic brew for the evil Queen and Jack.

Novecento

**Playfair Display** 

**PT** Sans

*Četvrto pitanje postavljeno u anketi*